#### MULTIPLE LINEAR REGRESSION

#### EXAMPLE: BLOOD VISCOSITY AND PACKED CELL VOLUME

The following blood viscosity data studied earlier are a good example of where multiple regression could be used. Recall that the data blood viscosity in samples taken from 32 hospital patients. We wish to model viscosity  $(y)$  as a function three covariates

- Packed Cell Volume (PCV),  $x_1$ .
- Plasma Fibrinogen,  $x_2$ .
- Plasma Protein,  $x_3$ .

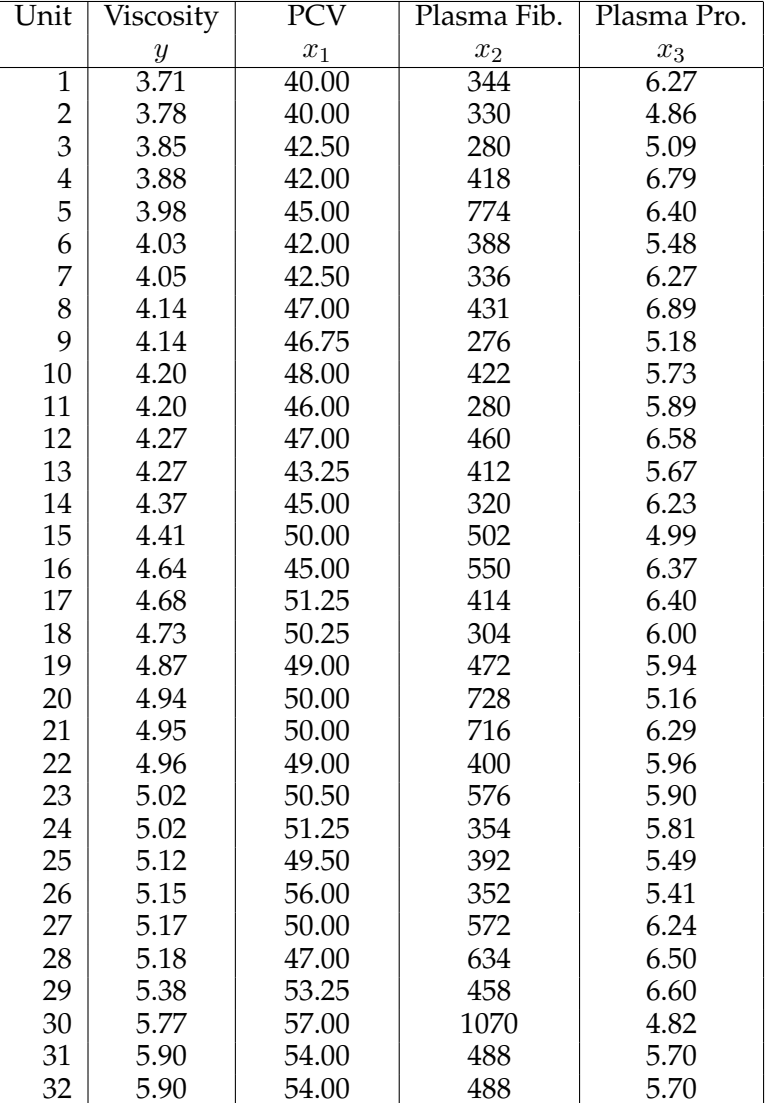

We consider four analyses:

**Multiple regression :**  $y = \beta_0 + \beta_1 x_1 + \beta_2 x_2 + \beta_3 x_3 + \epsilon$ **Regression on**  $x_1: y = \beta_0 + \beta_1 x_1 + \epsilon$ **Regression on**  $x_2$ **:**  $y = \beta_0 + \beta_2 x_2 + \epsilon$ **Regression on**  $x_3$ :  $y = \beta_0 + \beta_3 x_3 + \epsilon$ 

# **Model Summaryb**

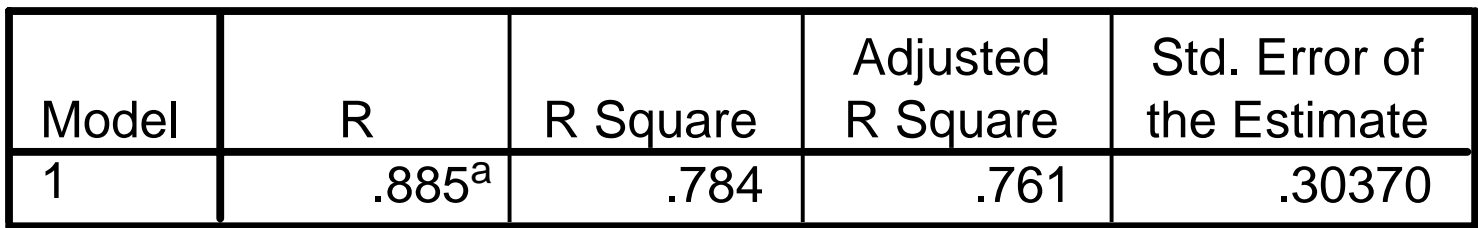

a. Predictors: (Constant), Plasma Protein (g/100ml), Plasma Fibrinogen (mg/100ml), Packed Cell Volume  $(% )$ 

# b. Dependent Variable: Blood Viscosity (cP) **ANOVAb**

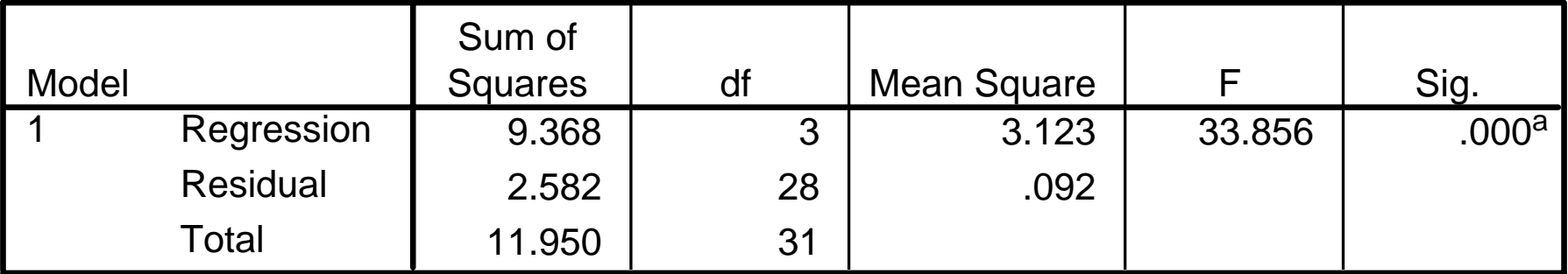

- a. Predictors: (Constant), Plasma Protein (g/100ml), Plasma Fibrinogen (mg/100ml), Packed Cell Volume (%)
- b. Dependent Variable: Blood Viscosity (cP)

### Multiple Regression: Parameter Estimates

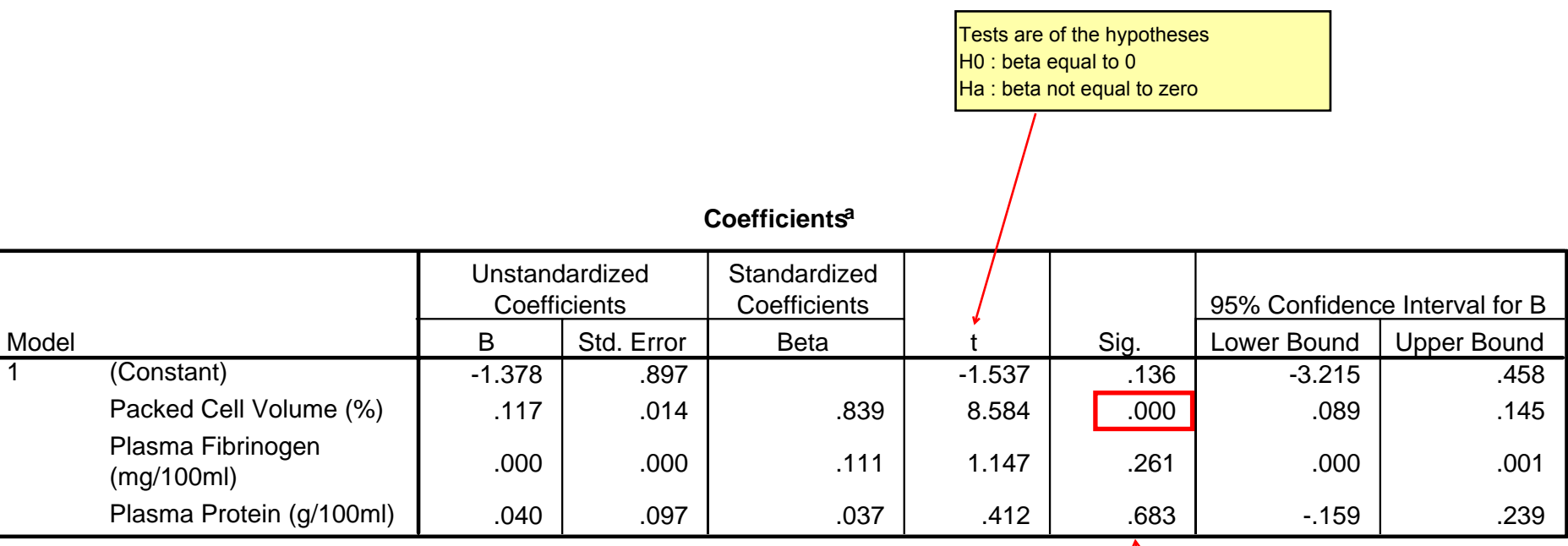

a. Dependent Variable: Blood Viscosity (cP)

Only the packed cell volume coefficient is significantly different from zero (p < 0.001)

The other covariates do not seem to be significantly different from zero.

# Regression on Packed Cell Volume only

### **Model Summary**

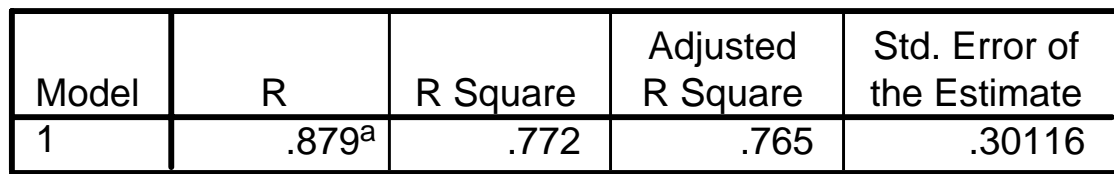

a. Predictors: (Constant), Packed Cell Volume (%)

### **ANOVAb**

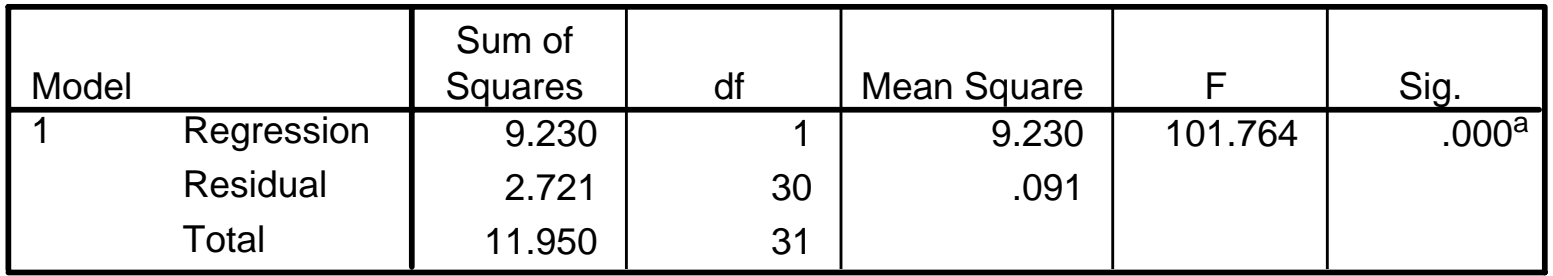

a. Predictors: (Constant), Packed Cell Volume (%)

b. Dependent Variable: Blood Viscosity (cP)

#### **Coefficientsa**

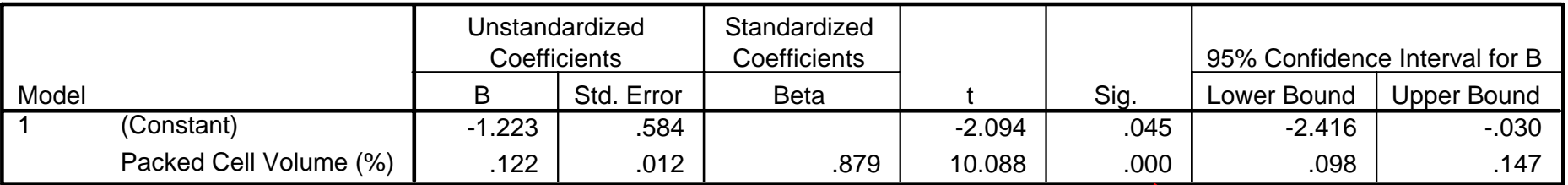

a. Dependent Variable: Blood Viscosity (cP)

# Regression on Plasma Protein only

### **Model Summary**

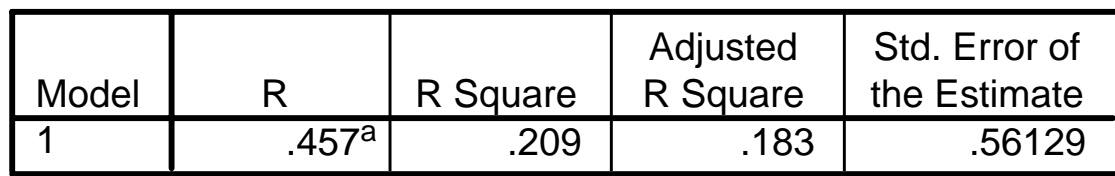

a. Predictors: (Constant), Plasma Fibrinogen (mg/100ml)

### **ANOVAb**

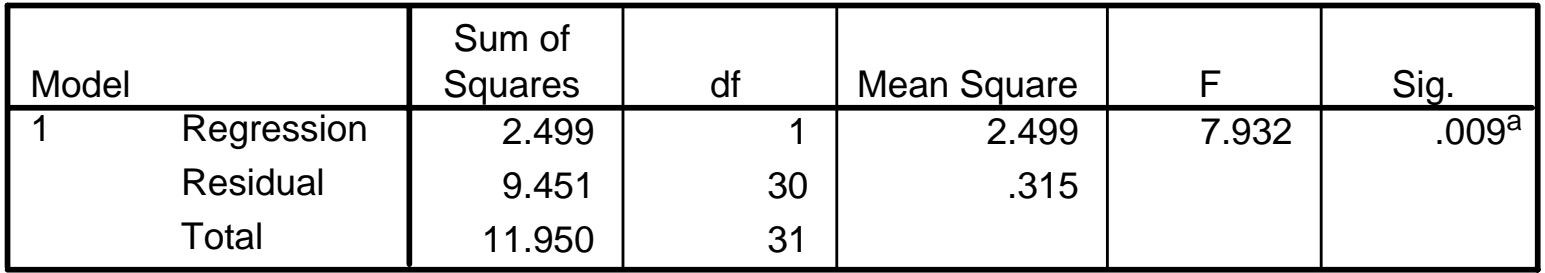

a. Predictors: (Constant), Plasma Fibrinogen (mg/100ml)

b. Dependent Variable: Blood Viscosity (cP)

#### **Coefficientsa**

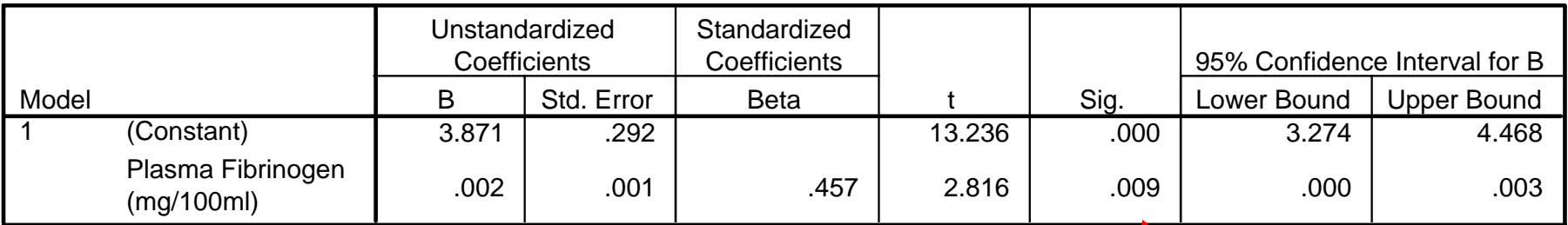

a. Dependent Variable: Blood Viscosity (cP)

Plasfib is a significant term in the model ( $p = 0.009$ )

# Regression on Plasma Fibrinogen only

### **Model Summary**

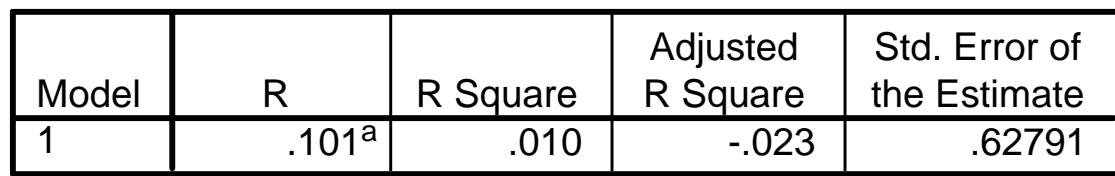

a. Predictors: (Constant), Plasma Protein (g/100ml)

### **ANOVAb**

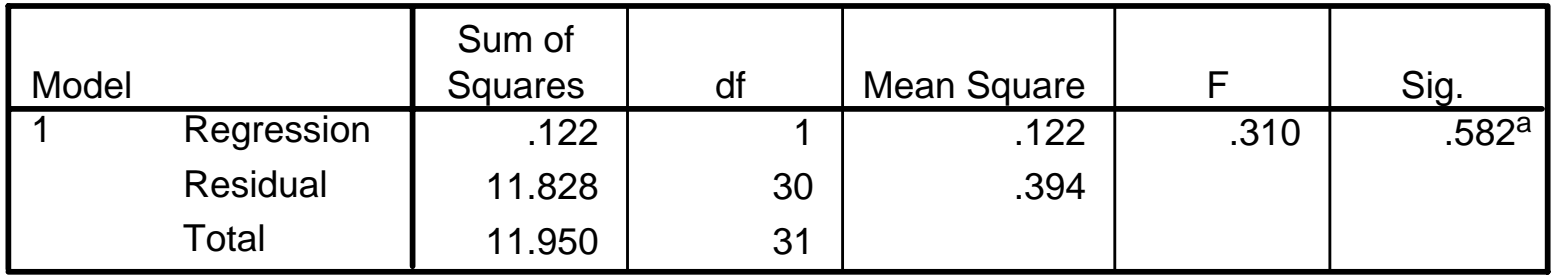

a. Predictors: (Constant), Plasma Protein (g/100ml)

b. Dependent Variable: Blood Viscosity (cP)

#### **Coefficientsa**

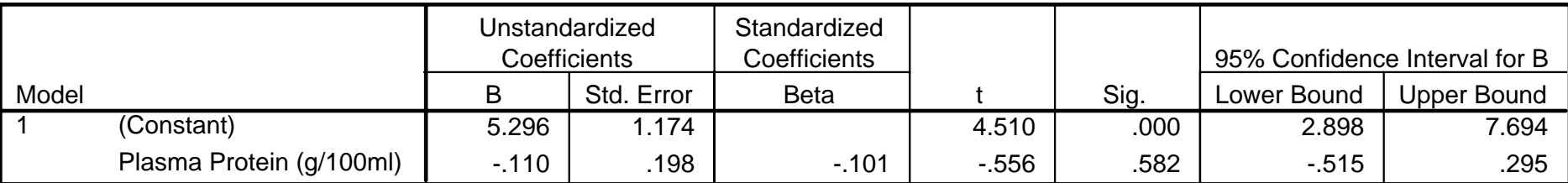

a. Dependent Variable: Blood Viscosity (cP)

Plaspro is not a significant term in the model  $(p = 0.582)$ 

# Blood Viscosity Data Set

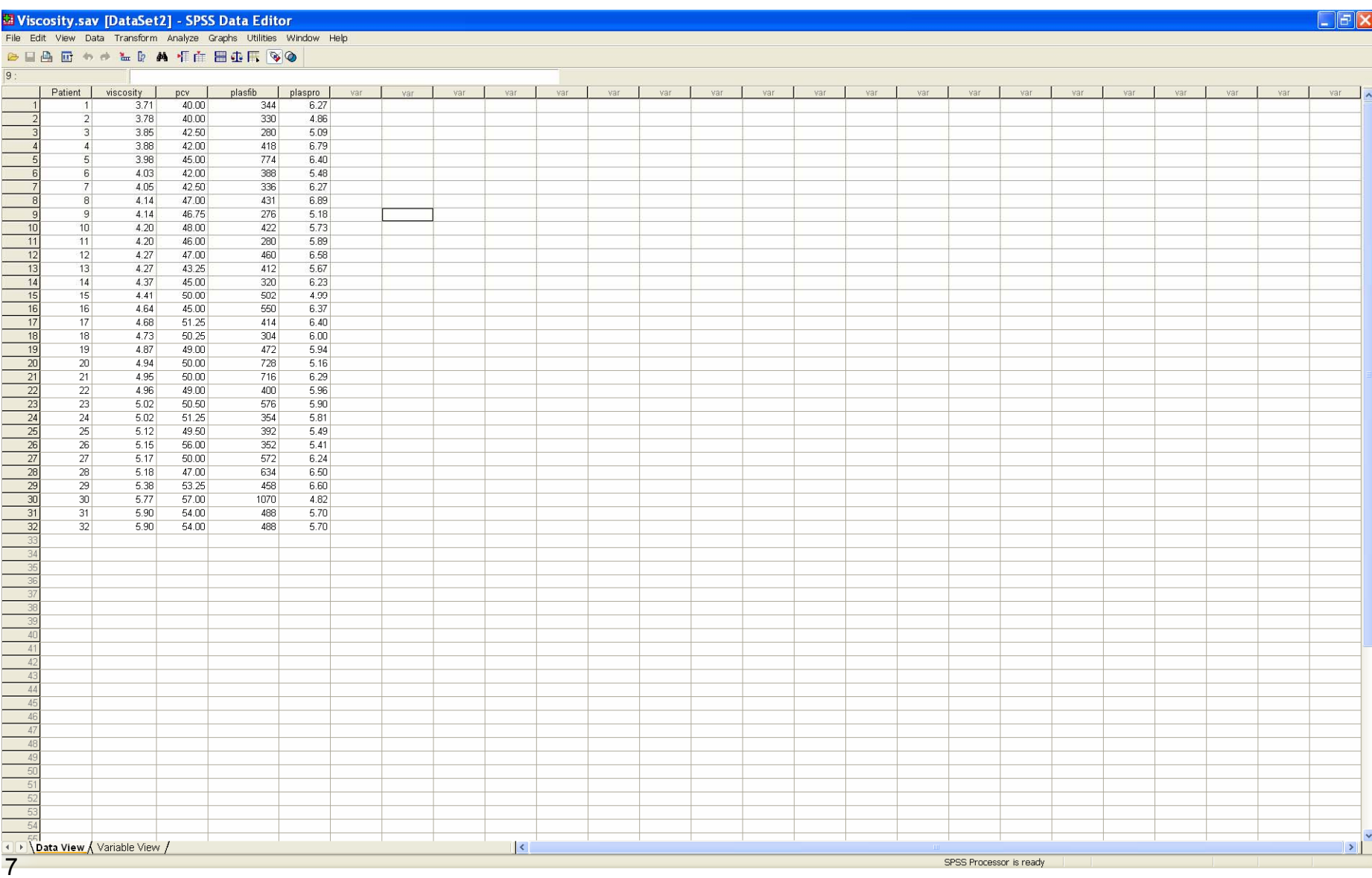

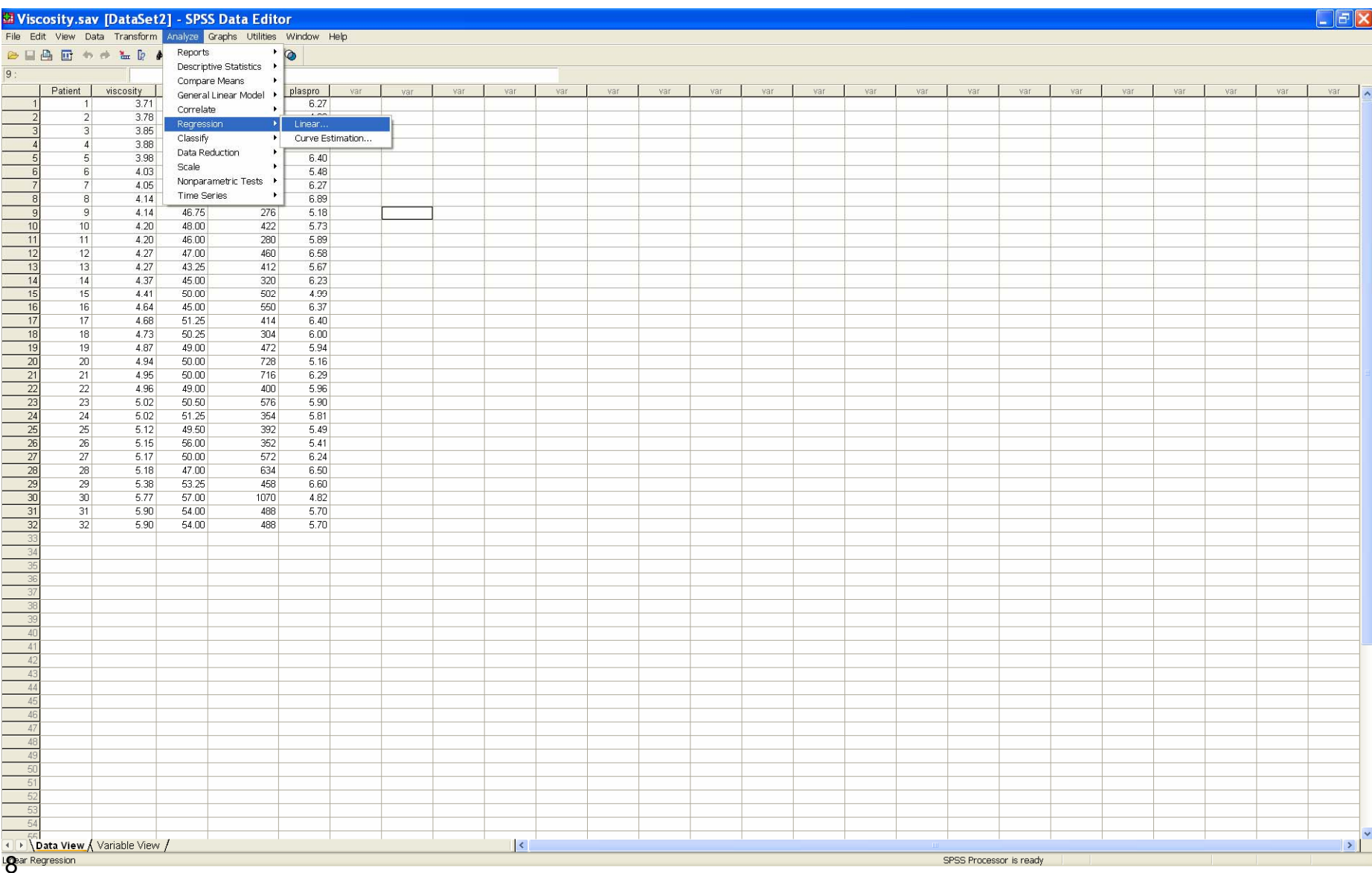

# Select the Dependent variable (**viscosity**) and the three independent variables <sup>3</sup> (**pcv**, **plasfib** and **plaspro**)

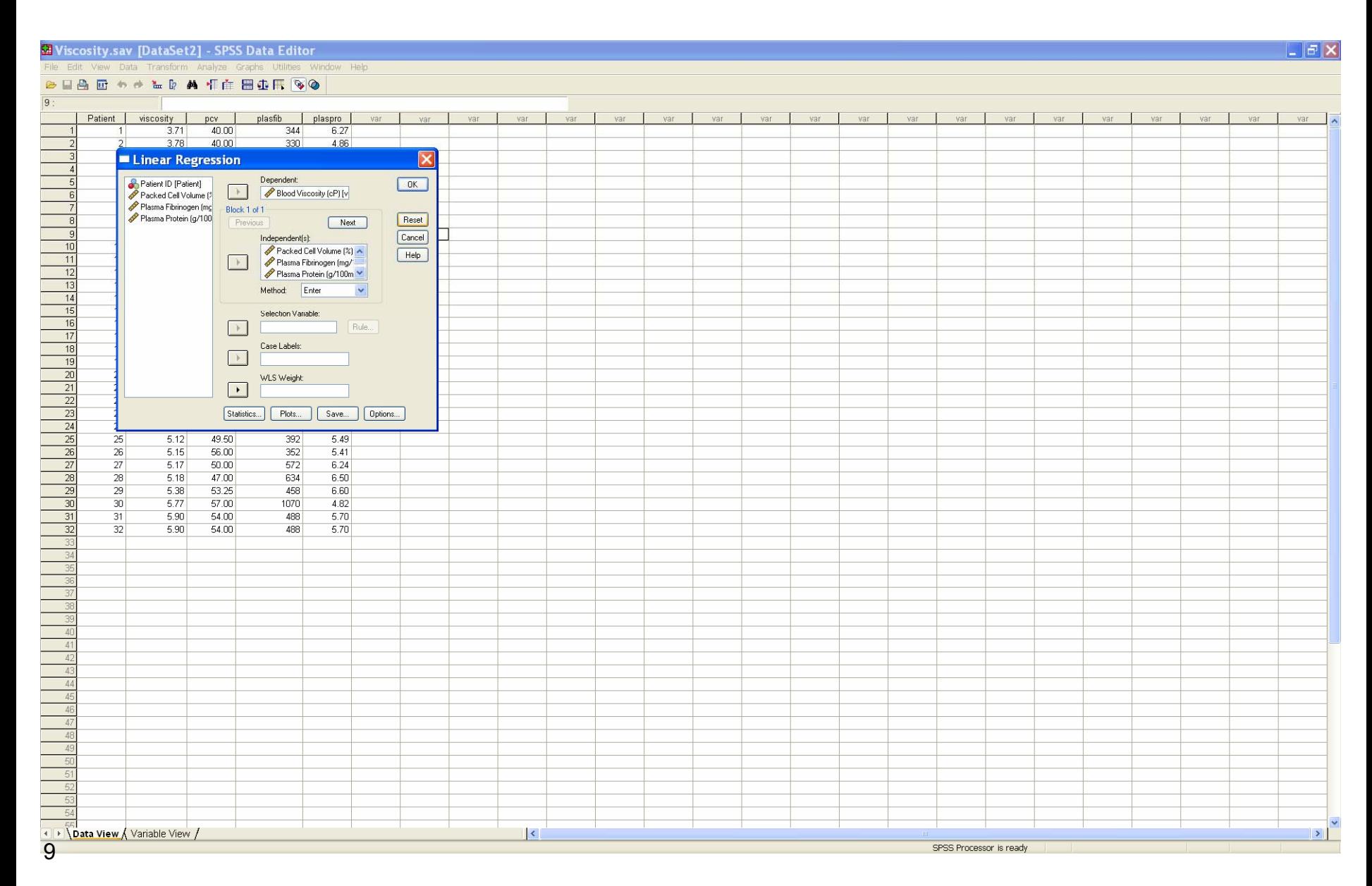

4 Click the *Statistics* button: on the *Statistics* dialog, select *Estimates*, *Confidence Intervals* and *Model fit.* Click *Continue*.

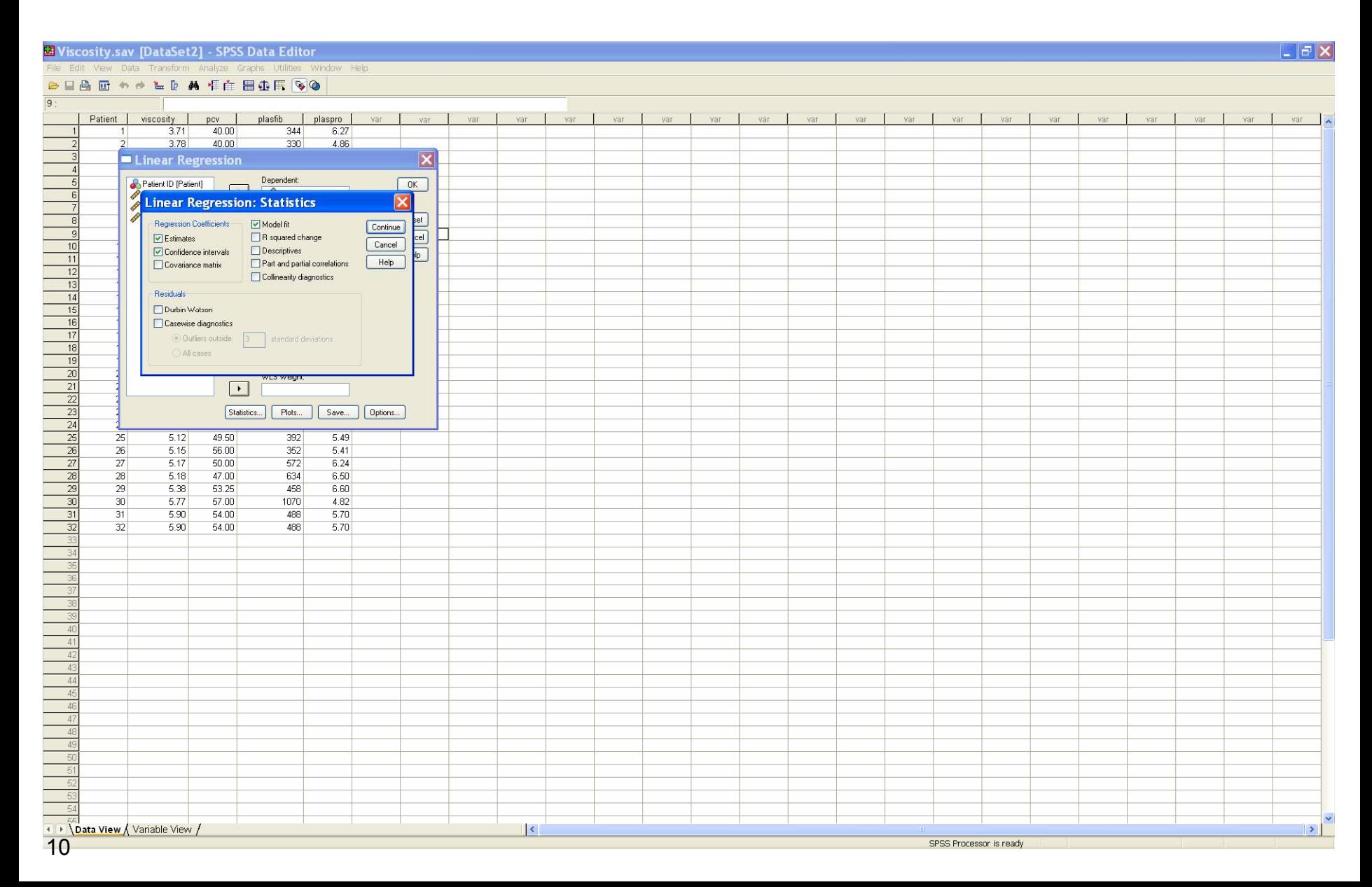

# Click the *Plots* button

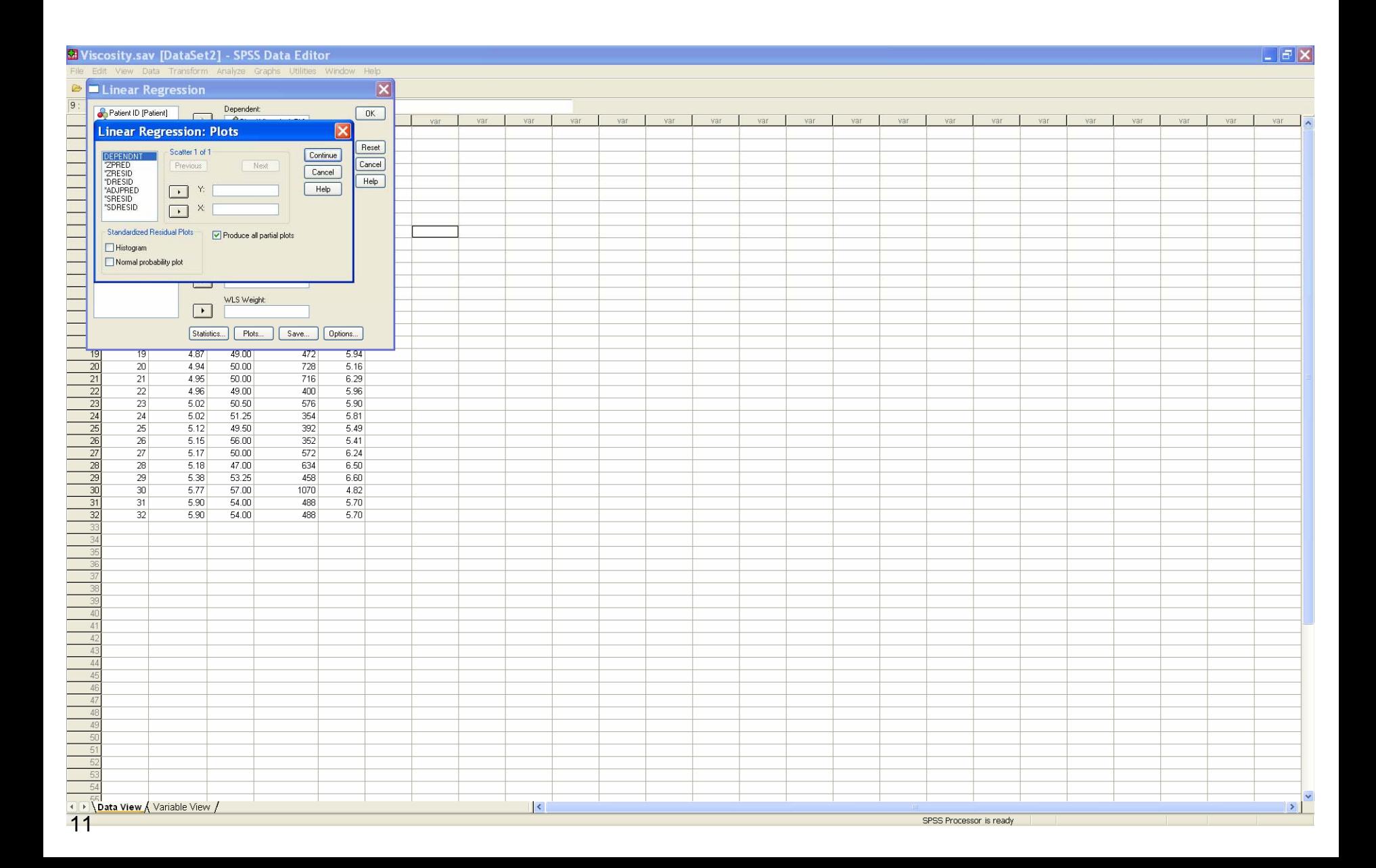

# Select **\*ZRESID** for the *Y* variable and **\*ZPRED** for the *X* variable.

Then click *Next.*

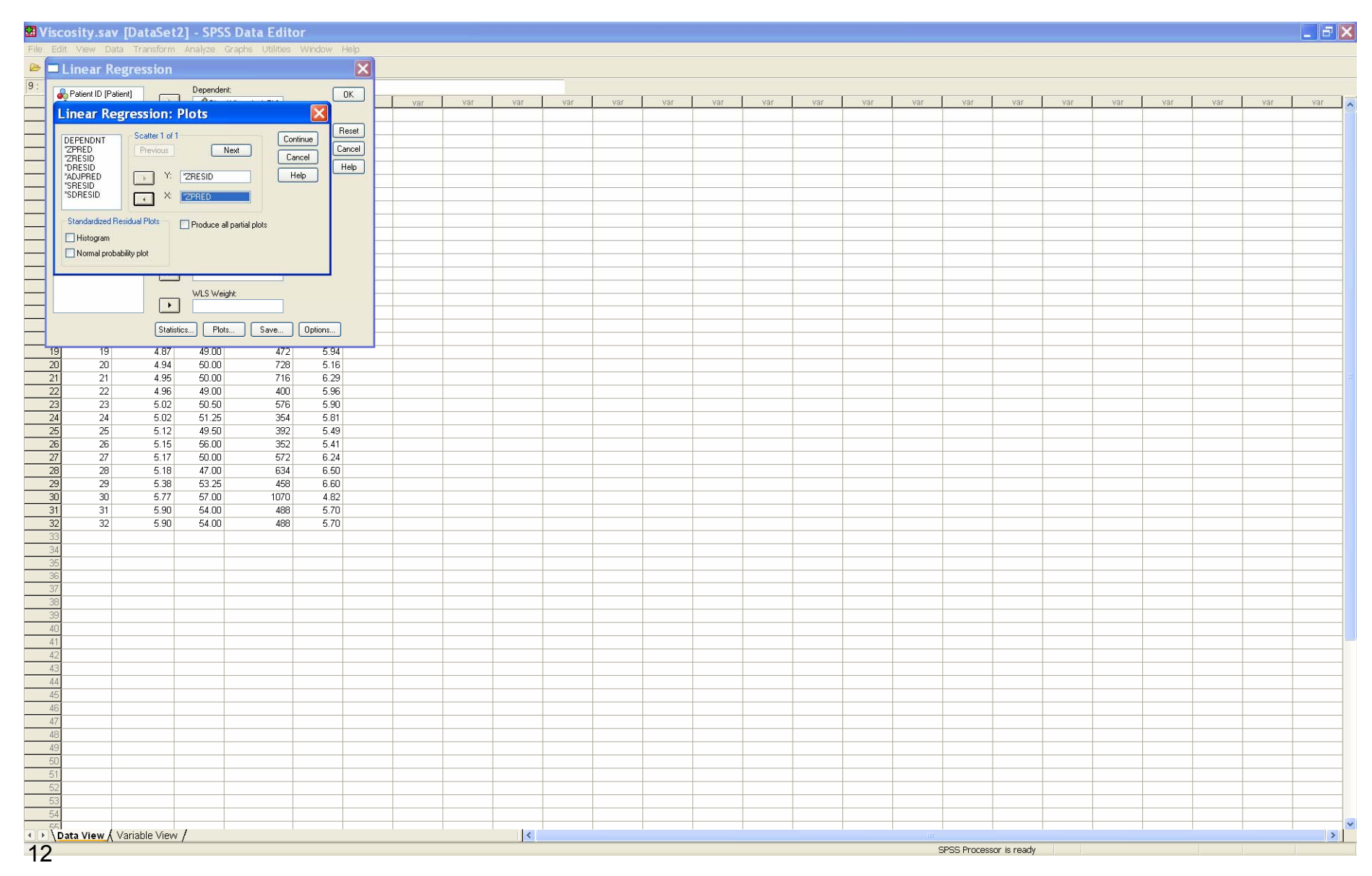

# Select **\*ZRESID** for the *Y* variable and **\*ZPRED** for the *X* variable.

Then click *Produce all partial Plots.* Then *Continue.*

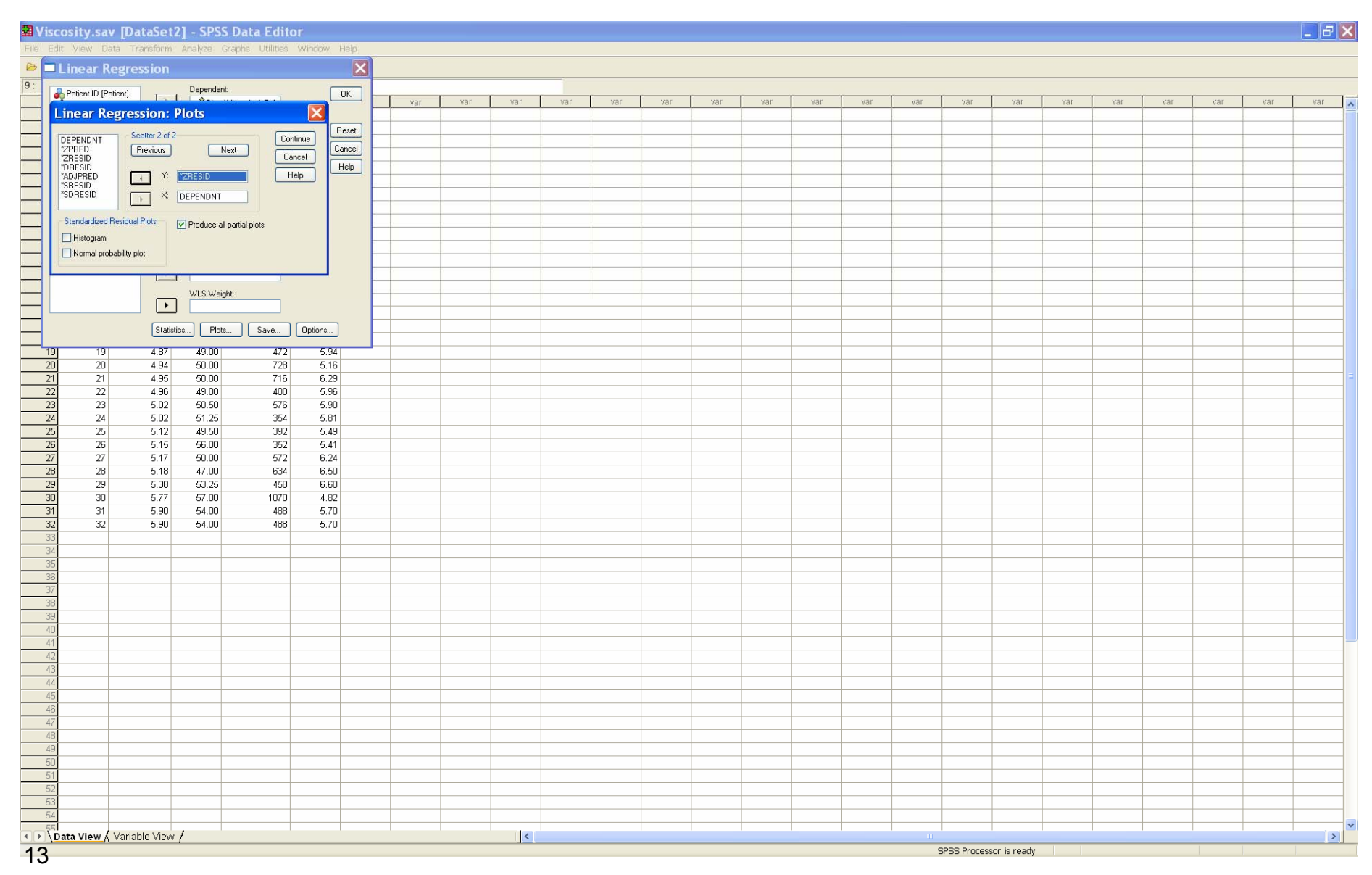

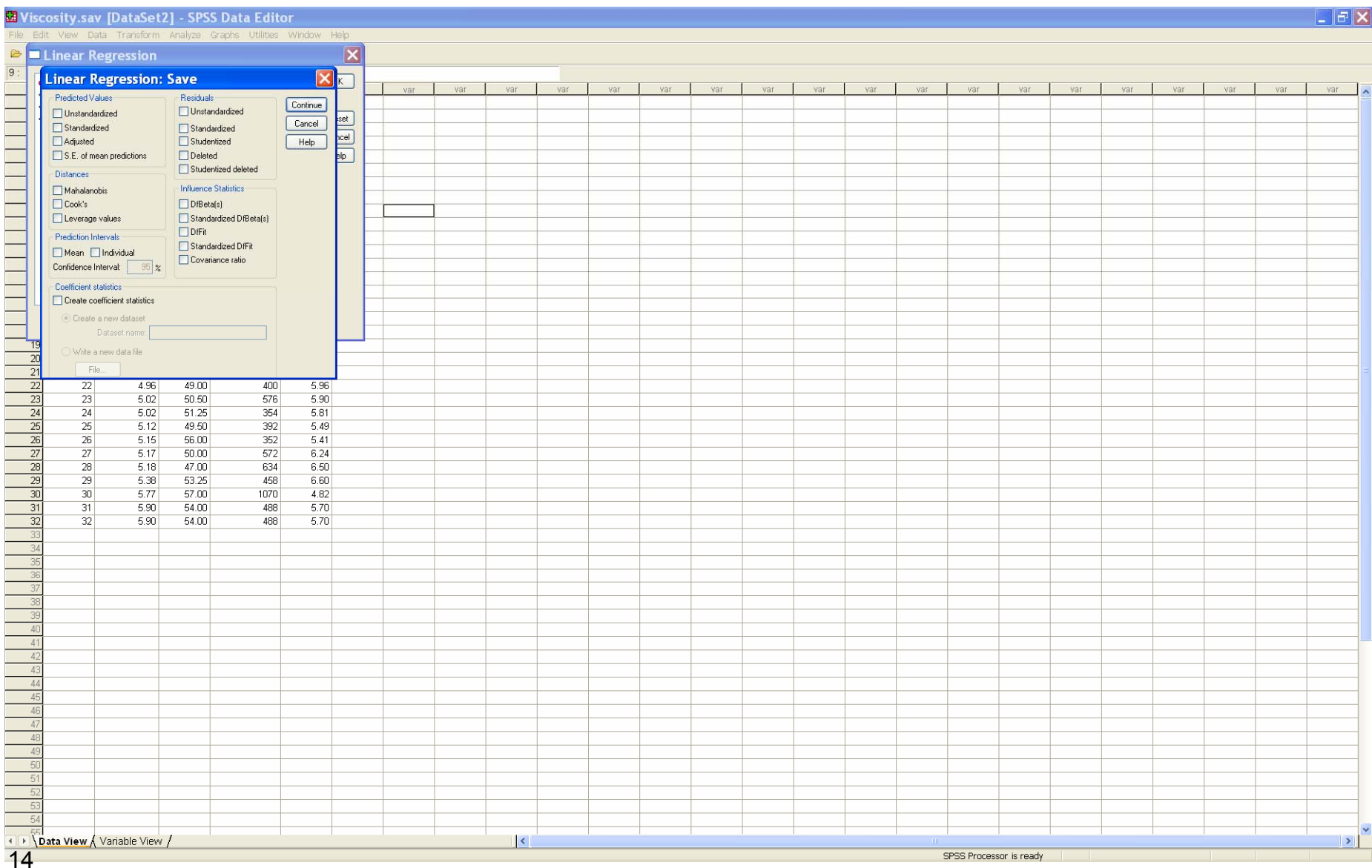

### Select the quantities to store as new variables in the data set.

Click *Continue*.

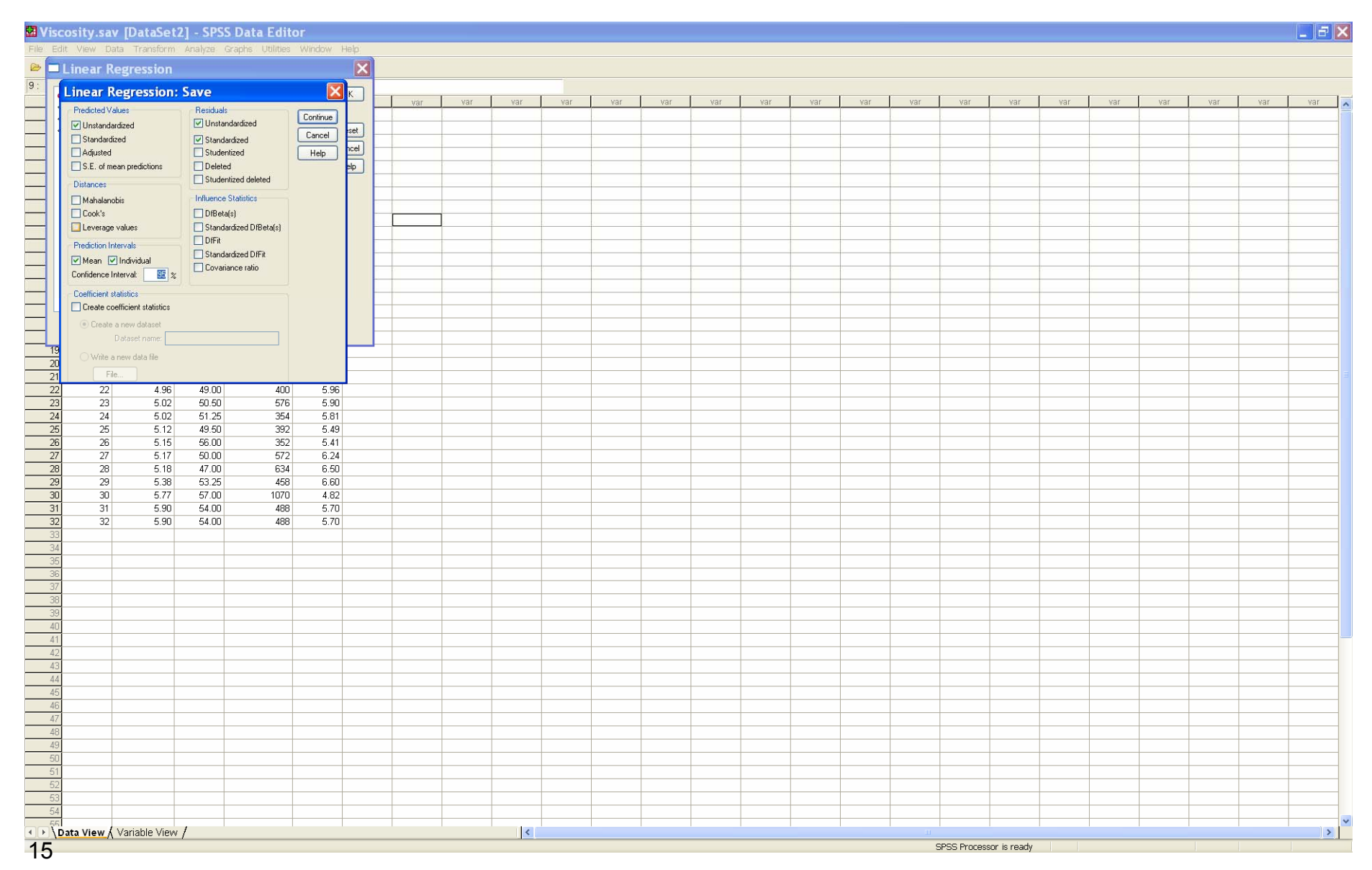

# Click OK and the output is generated.

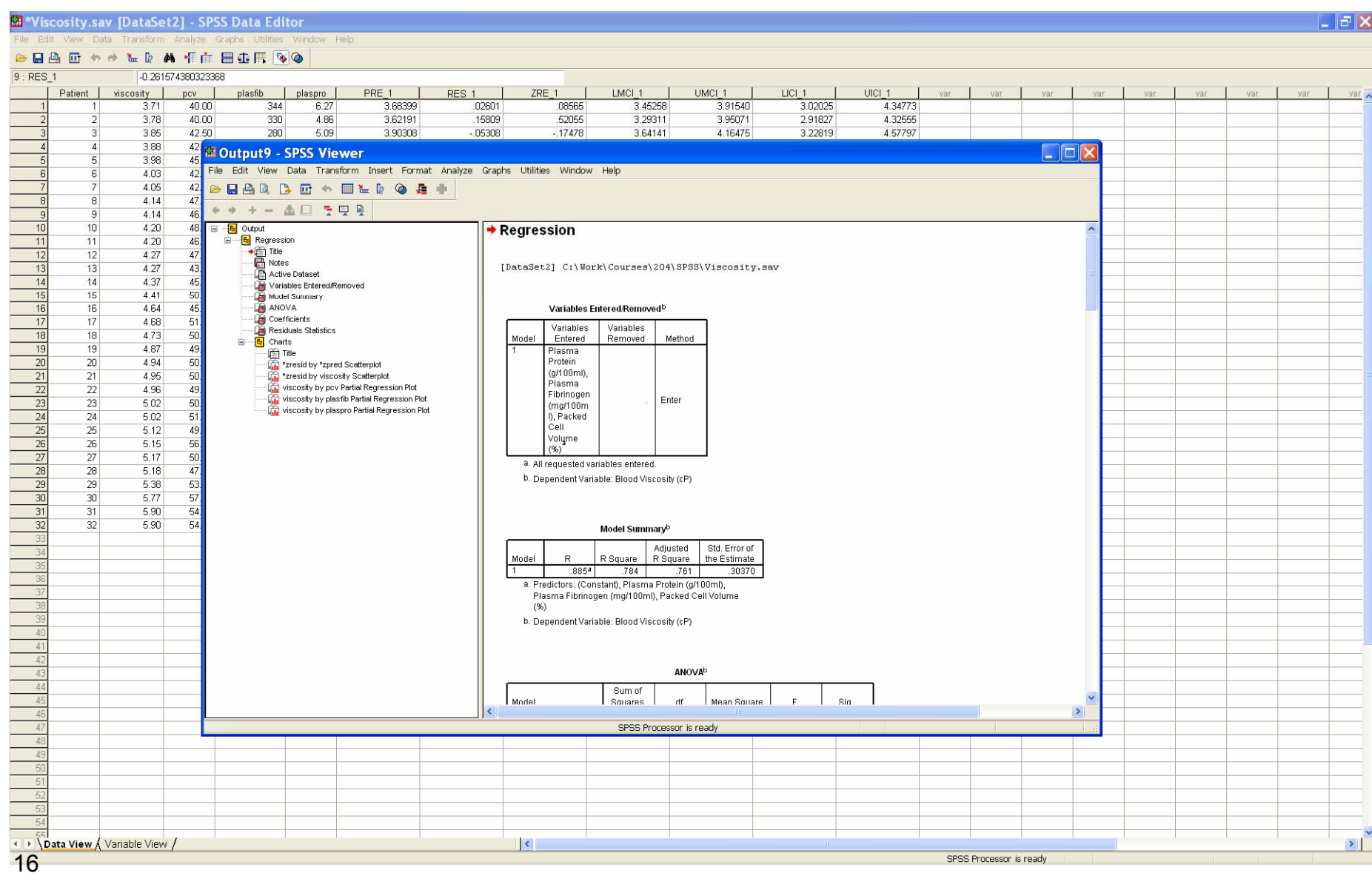

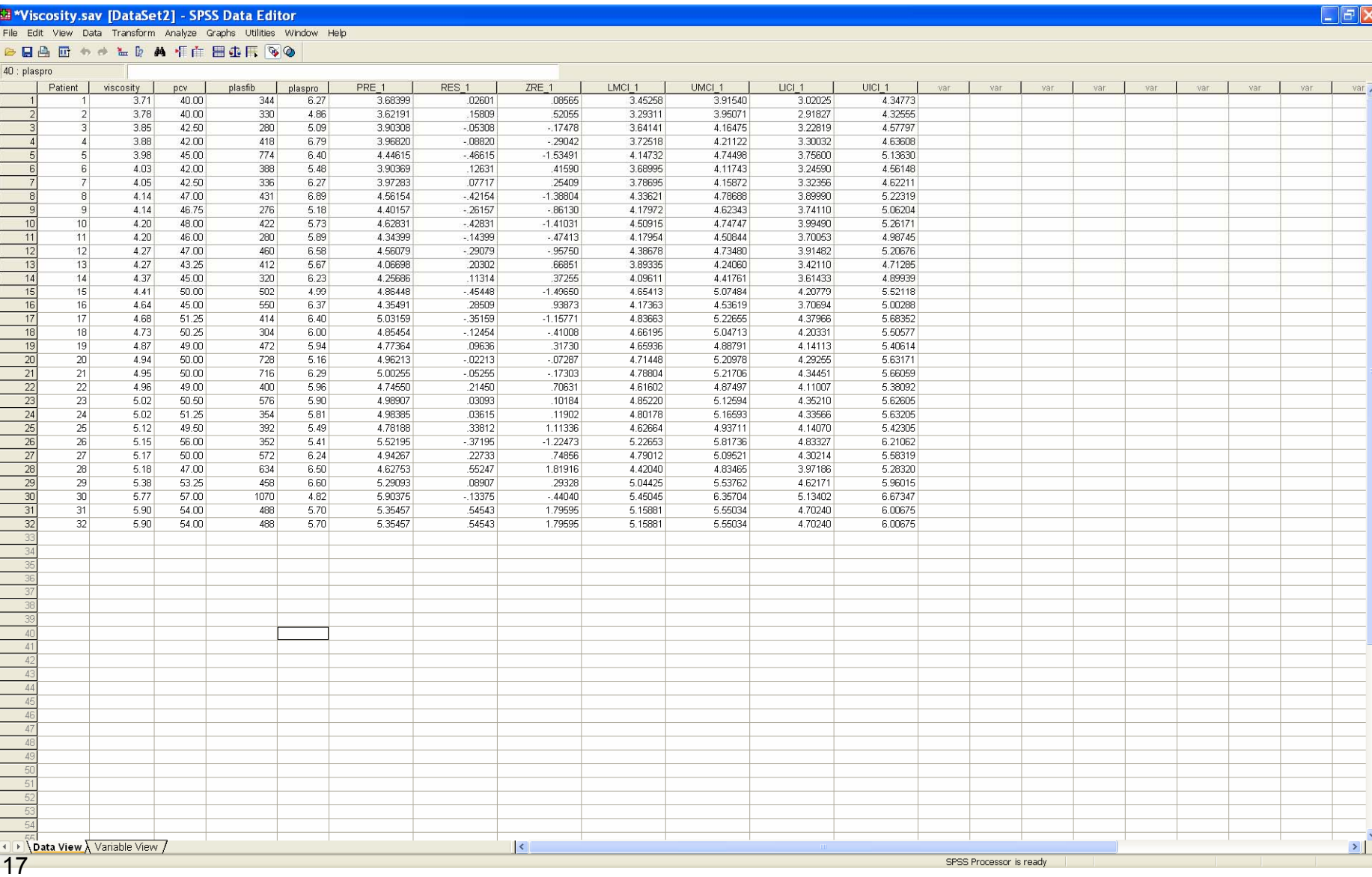

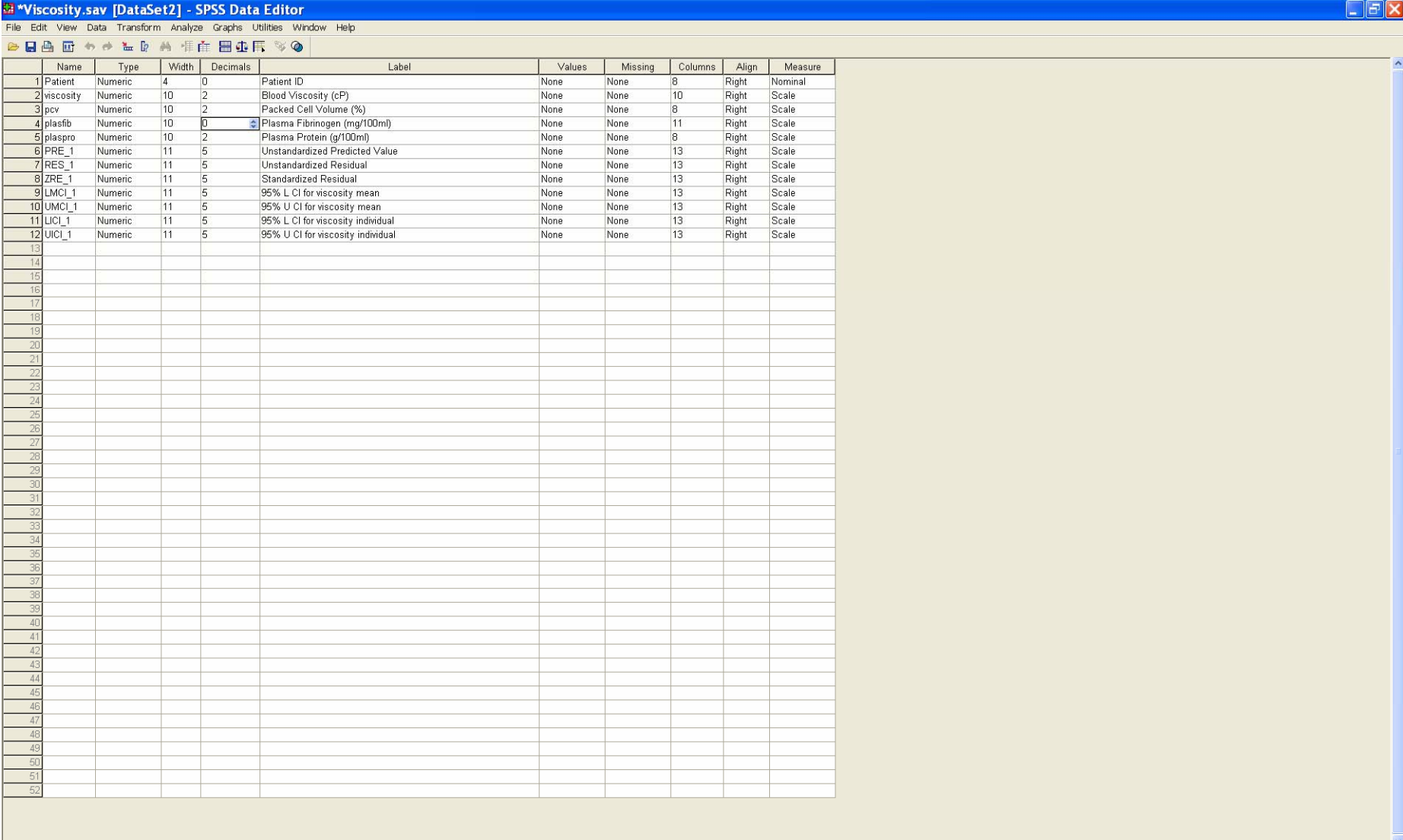

 $\overline{\mathbf{K}}$ 

12

 $\mathbf{S}$ 

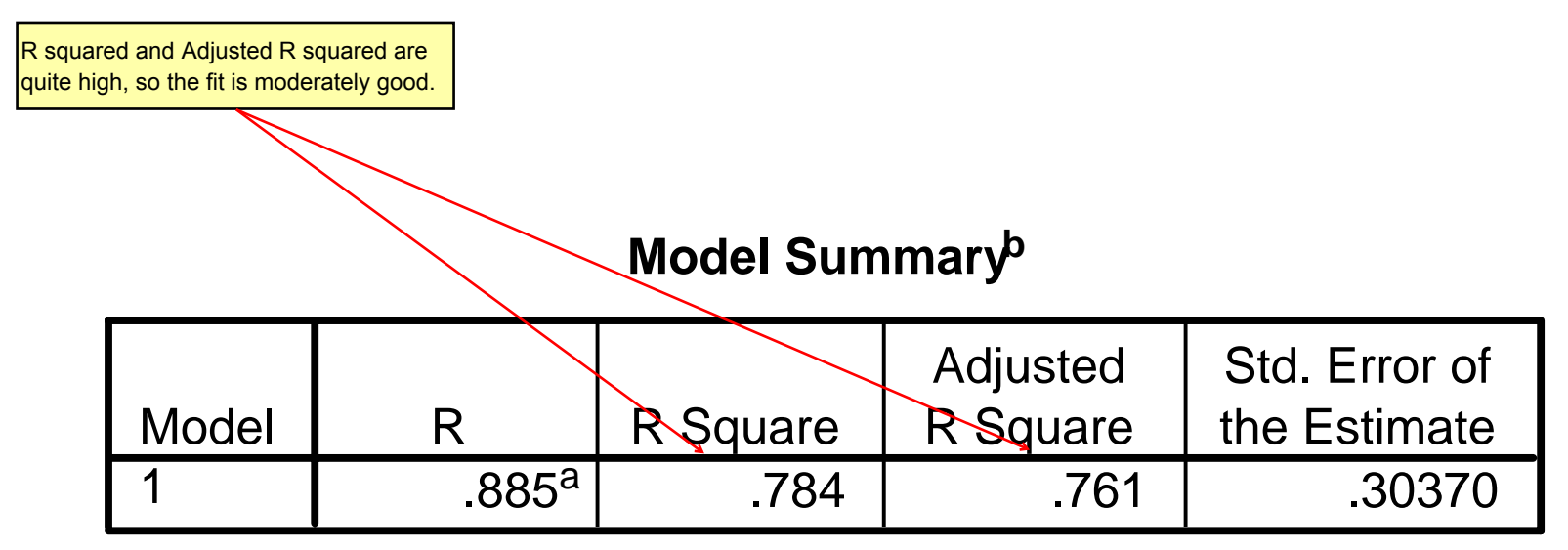

- a. Predictors: (Constant), Plasma Protein (g/100ml), Plasma Fibrinogen (mg/100ml), Packed Cell Volume  $(% )$
- b. Dependent Variable: Blood Viscosity (cP)

# Results: ANOVA

### **ANOVAb**

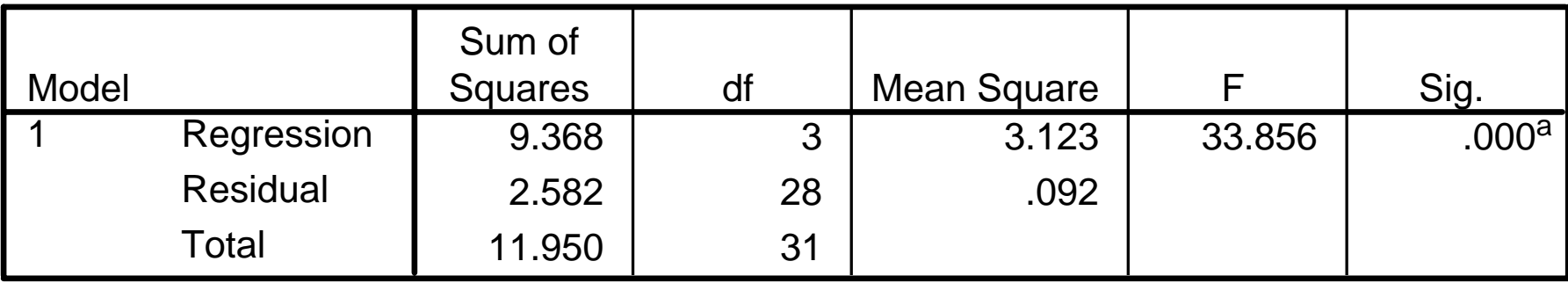

a. Predictors: (Constant), Plasma Protein (g/100ml), Plasma Fibrinogen (mg/100ml), Packed Cell Volume (%)

b. Dependent Variable: Blood Viscosity (cP)

The ANOVA for the multiple regression has a highly significant F value, with a p-value < 0.001. Here $HO: E[Y] = beta.0$  H1 : E[Y] = beta.0 *+* beta.*1 x1 +* beta.*2 x2 +* beta.*3 x3*This result implies that the multiple regression (Ha) fits significantly better than the model with no dependence on any of the predictors (H0).

### Results: Parameter Estimates

#### **Coefficientsa**

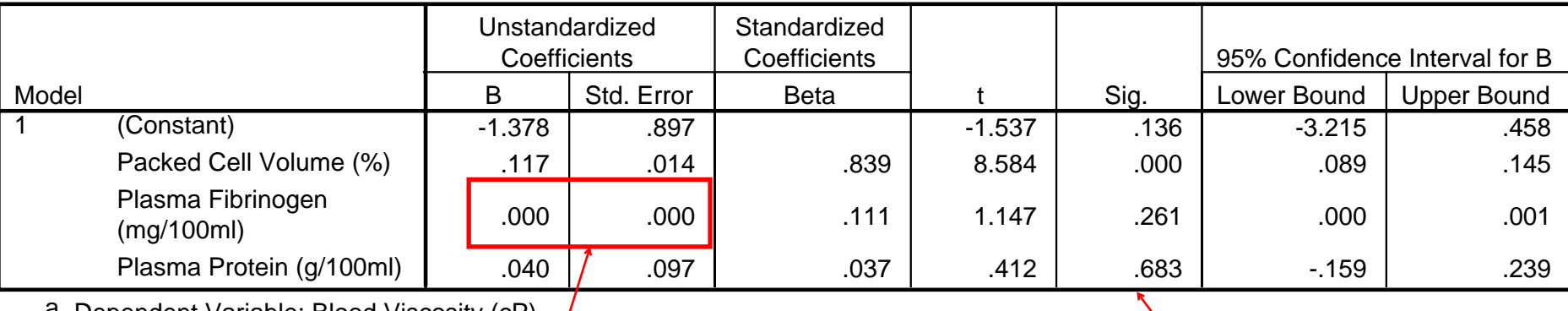

a. Dependent Variable: Blood Viscosity (cP)

The coefficient and standard error for Plasma Fibrinogen are not exactly zero, but are zero to three decimal places.

Only the Packed Cell Volume coefficient is significantly different from zero (p < 0.001). The intercept (Constant), Plasma Fibrinogen, and Plasma Protein coefficients are not significantly different from zero (p=0.136, 0.261, 0.683 respectively)

# Results: Scatterplot of Standardized Residual vs Predicted Value

16

#### Scatterplot

### Dependent Variable: Blood Viscosity (cP)

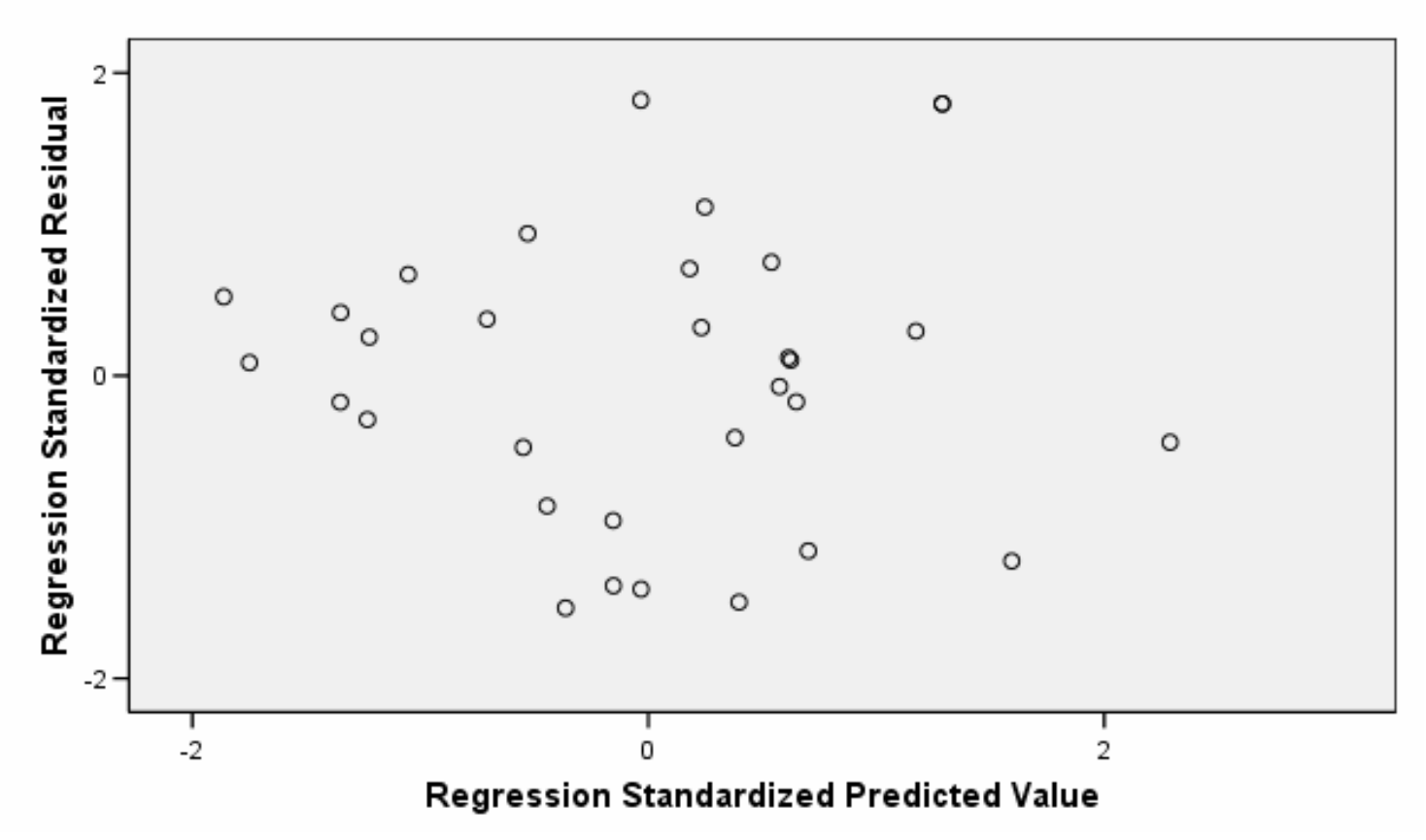

# Obtaining: Plots of Residuals vs Covariates

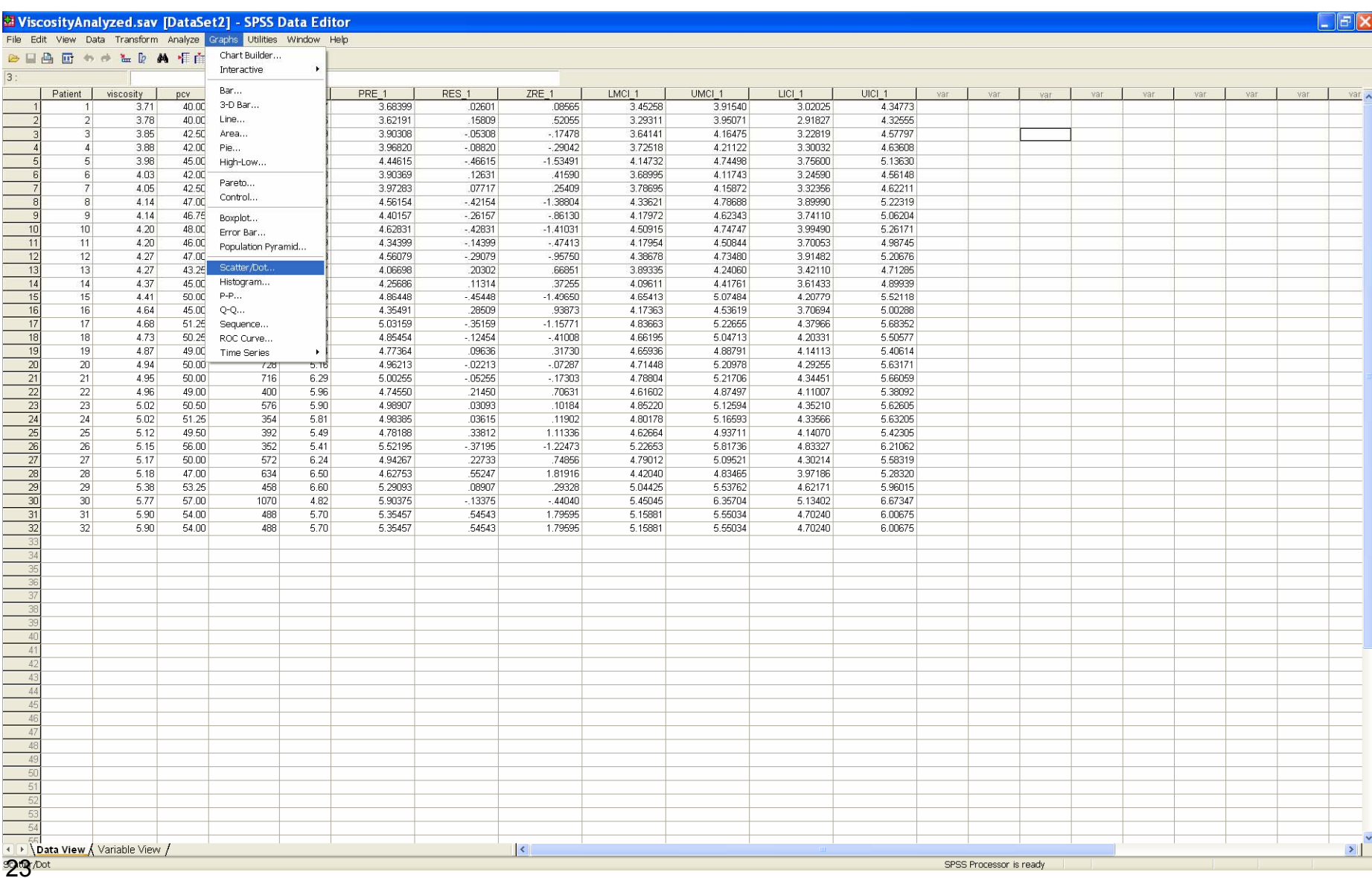

### Use the *Matrix Scatter* option, and click *Define*

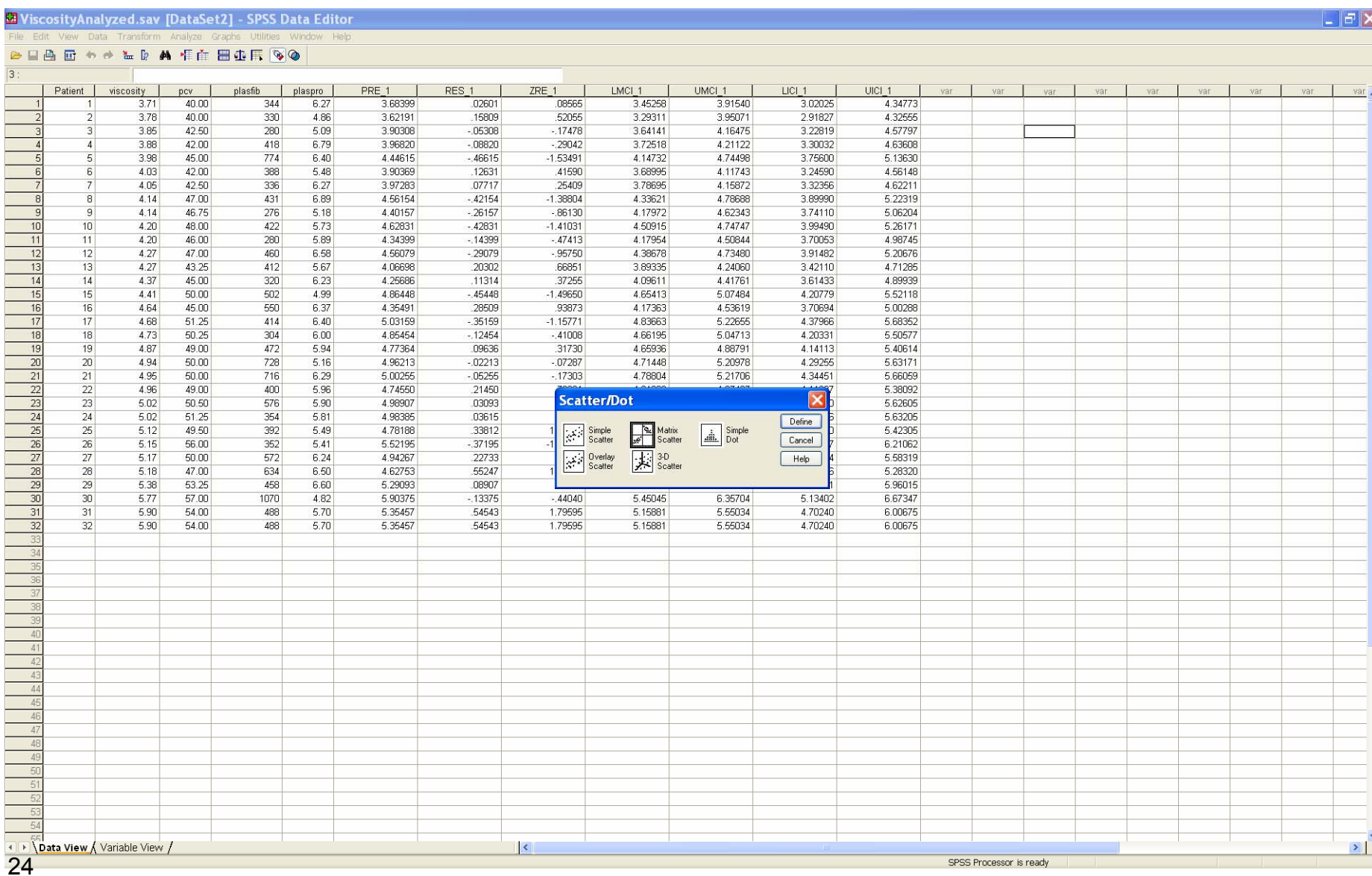

# Select the standardized residuals, and the three covariates for the

*Matrix Variables.* Click *OK.*

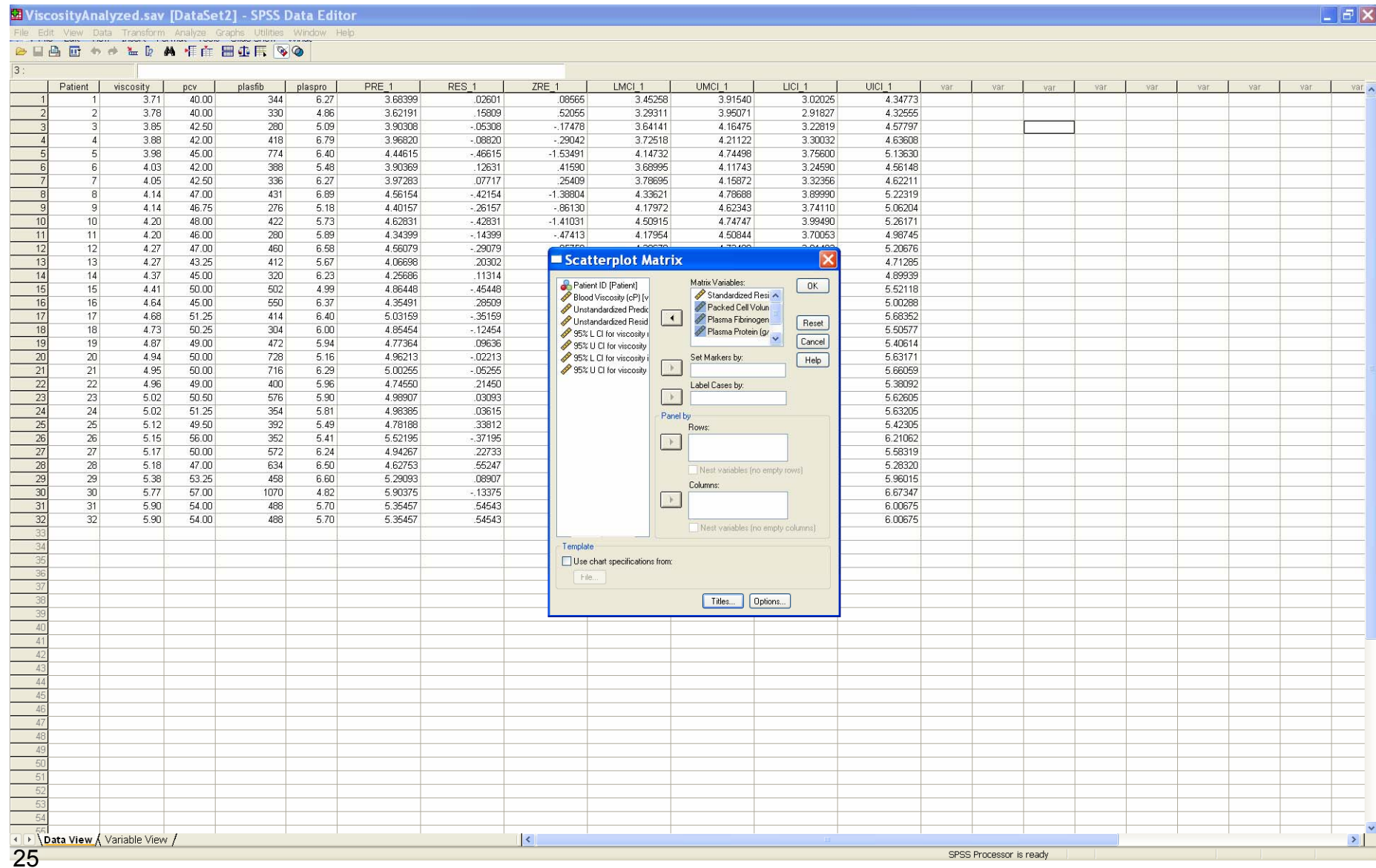

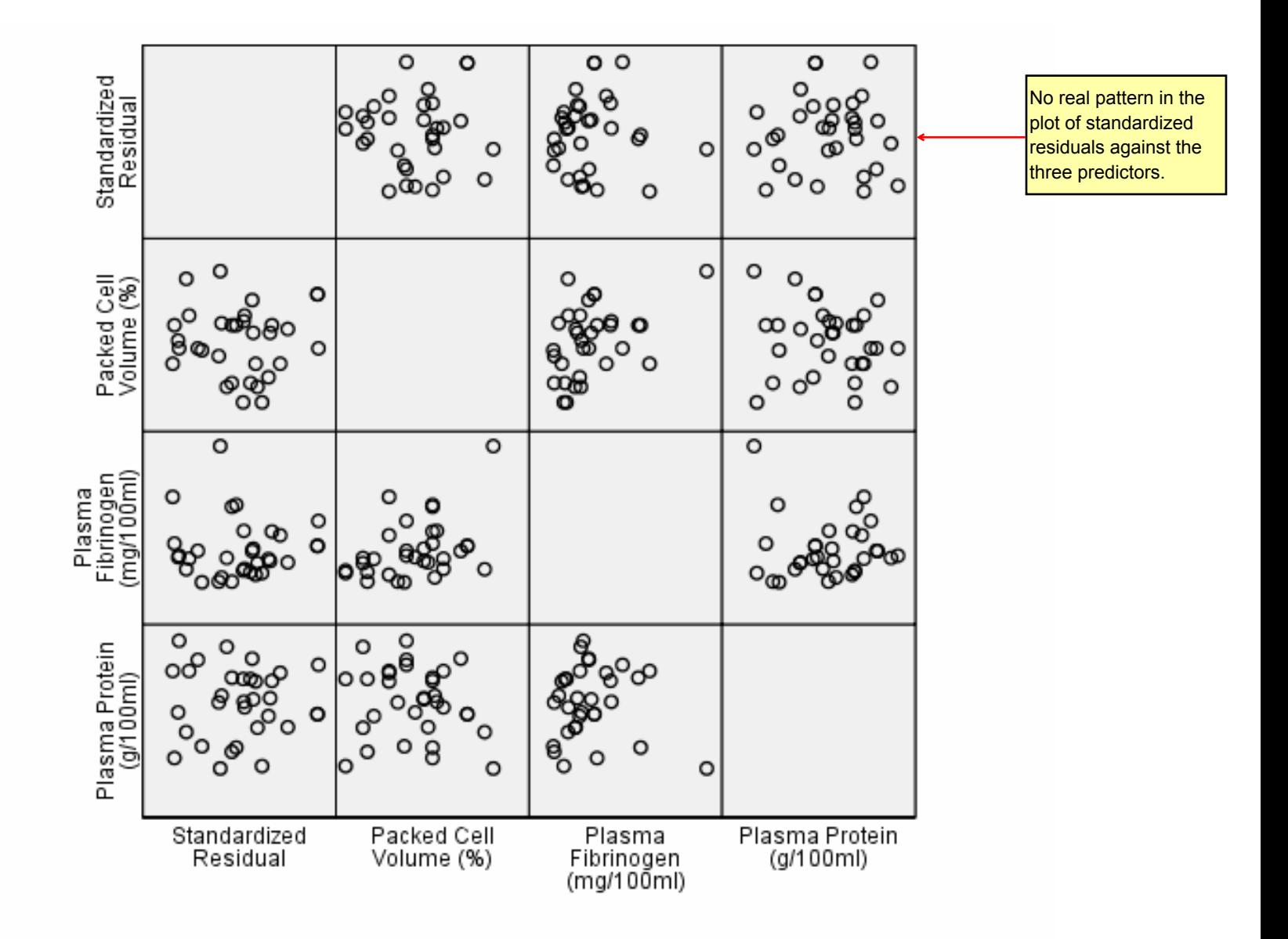

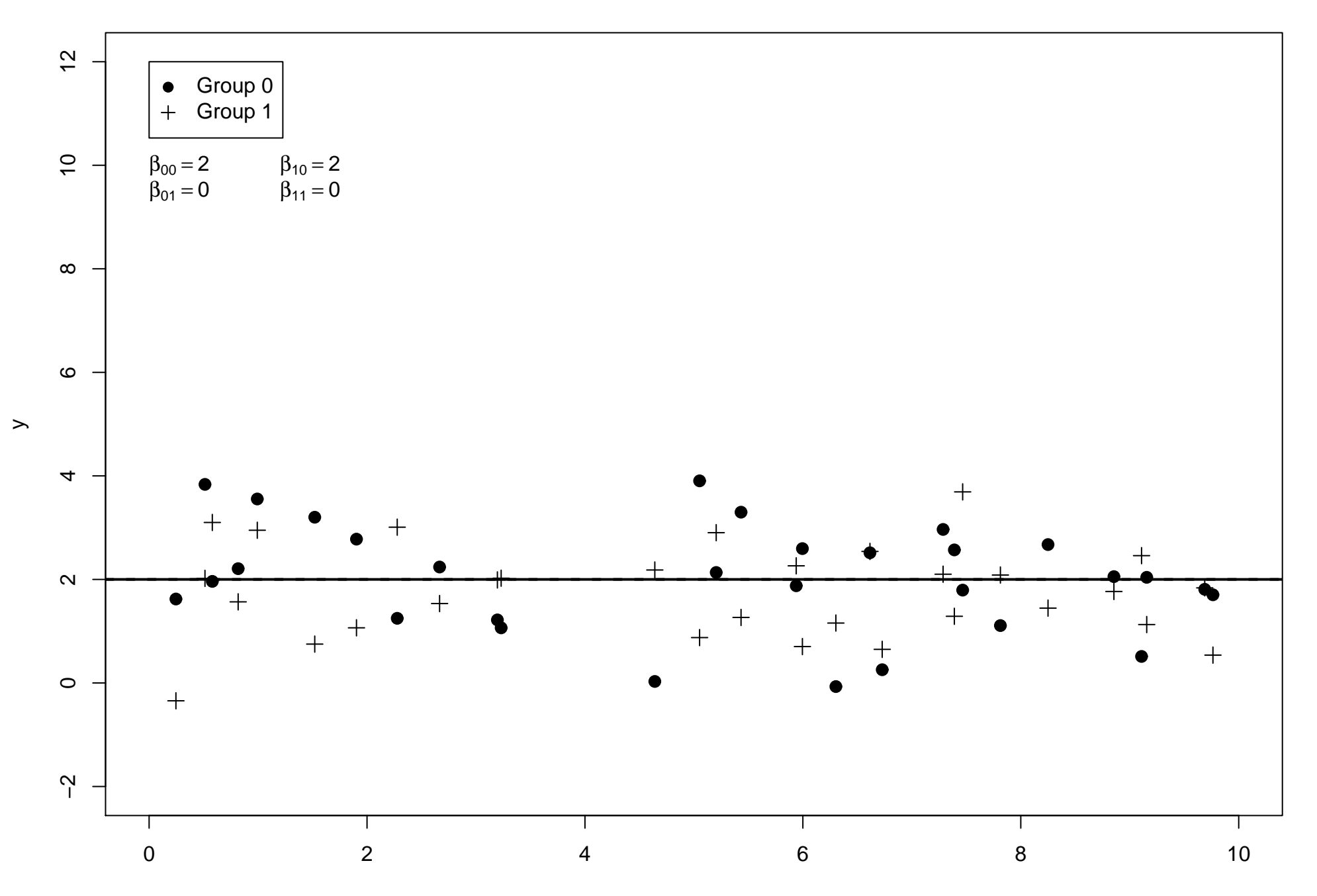

**Main Effect Model: Significant Factor Effect (different intercept in both groups, slope=0)**

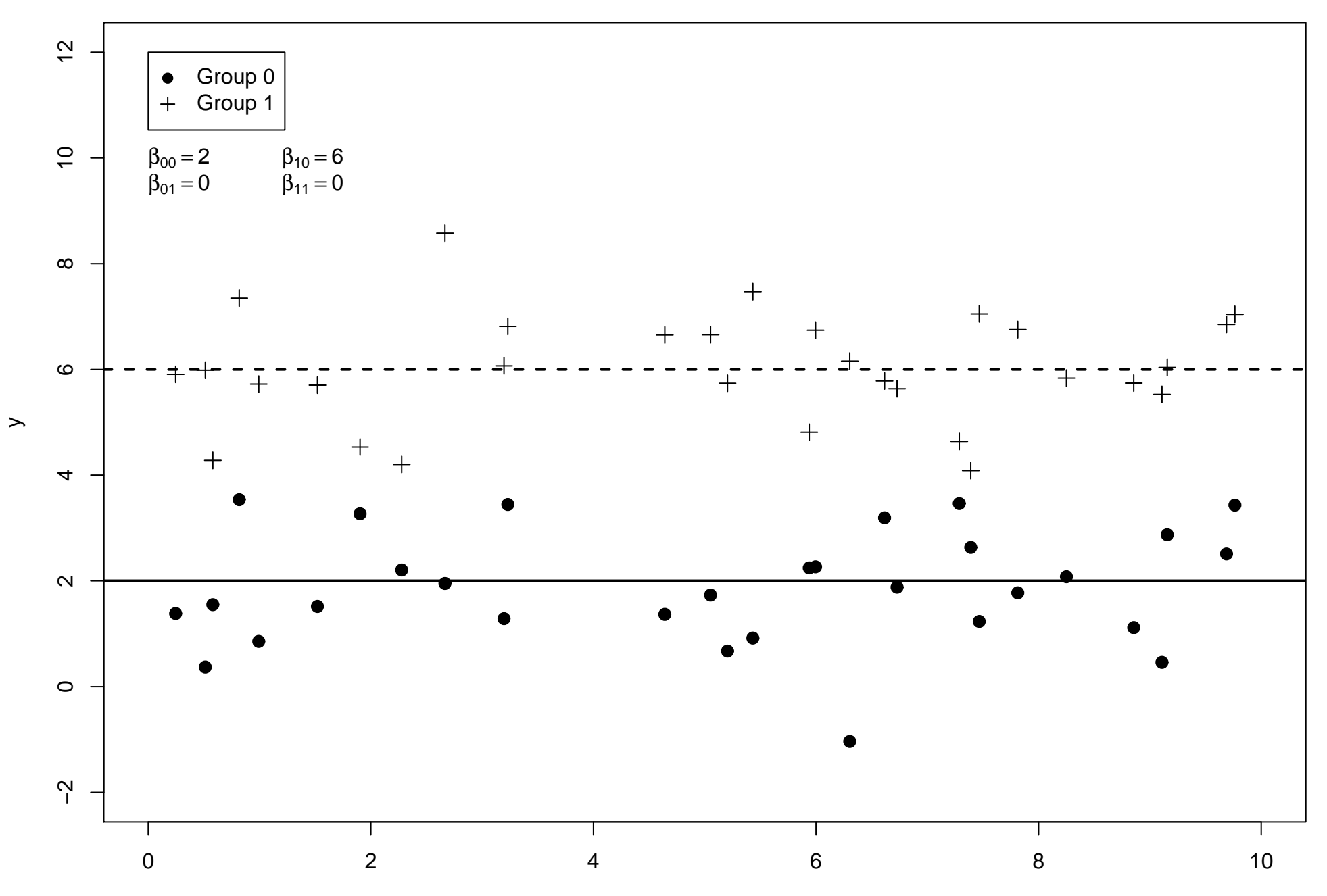

#### **Main Effect Model: Significant Covariate Effect (intercept, slope same in both groups)**

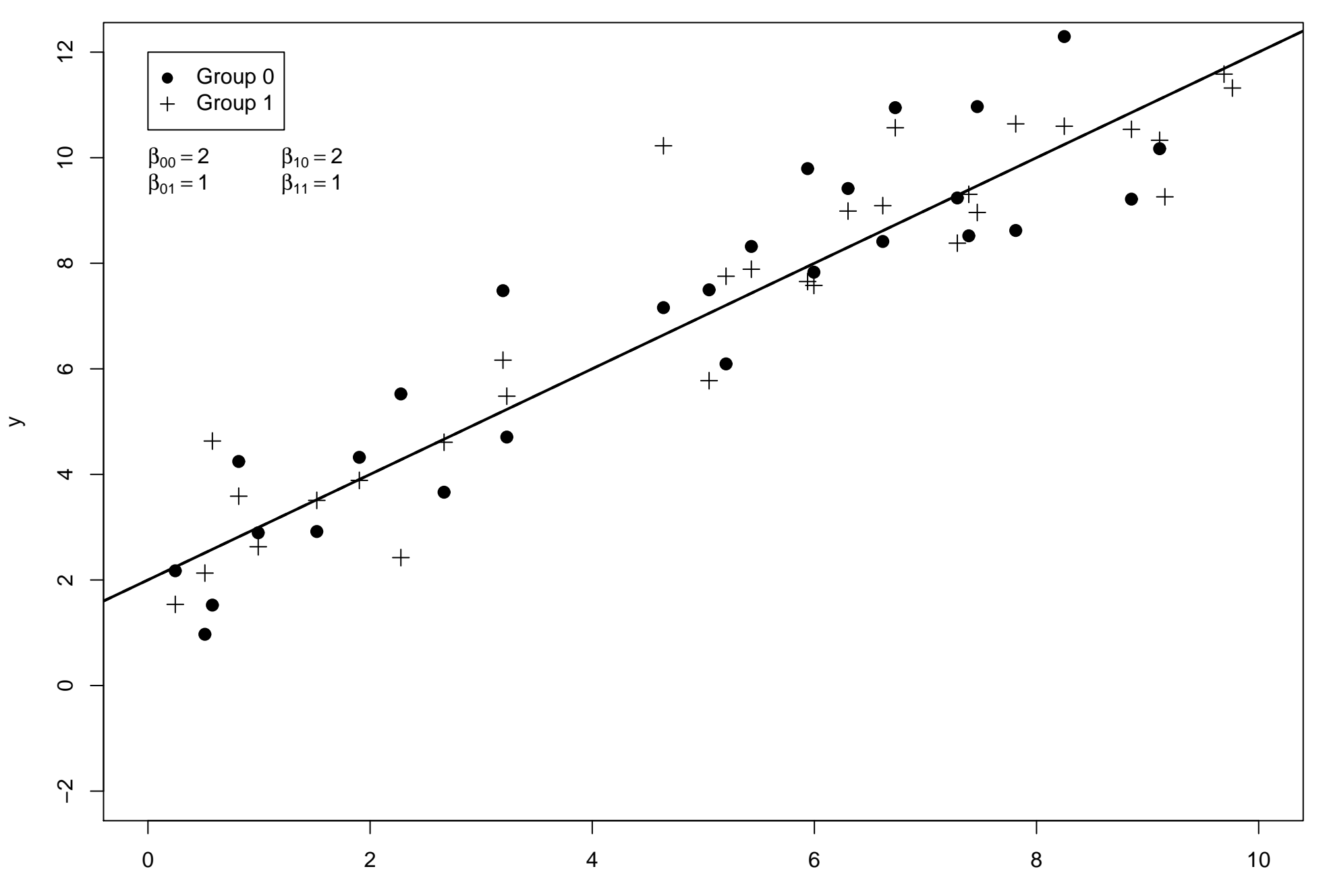

#### **Main Effect Model: Significant Covariate and Factor Effect (intercept different, slope same in the two groups)**

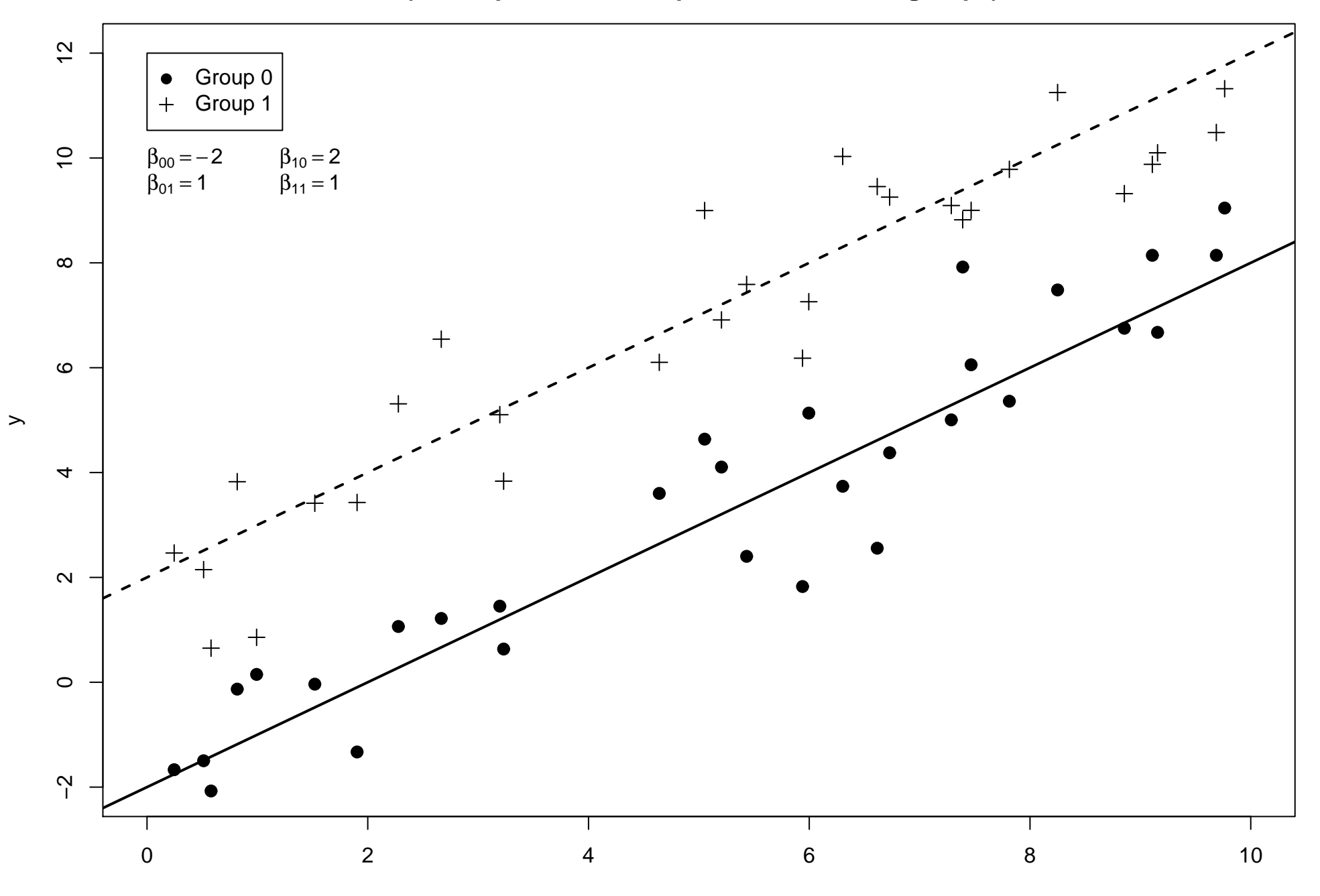

**Interaction Model: Covariate, Factor and Interaction Effect (different intercept and slope in the two groups)**

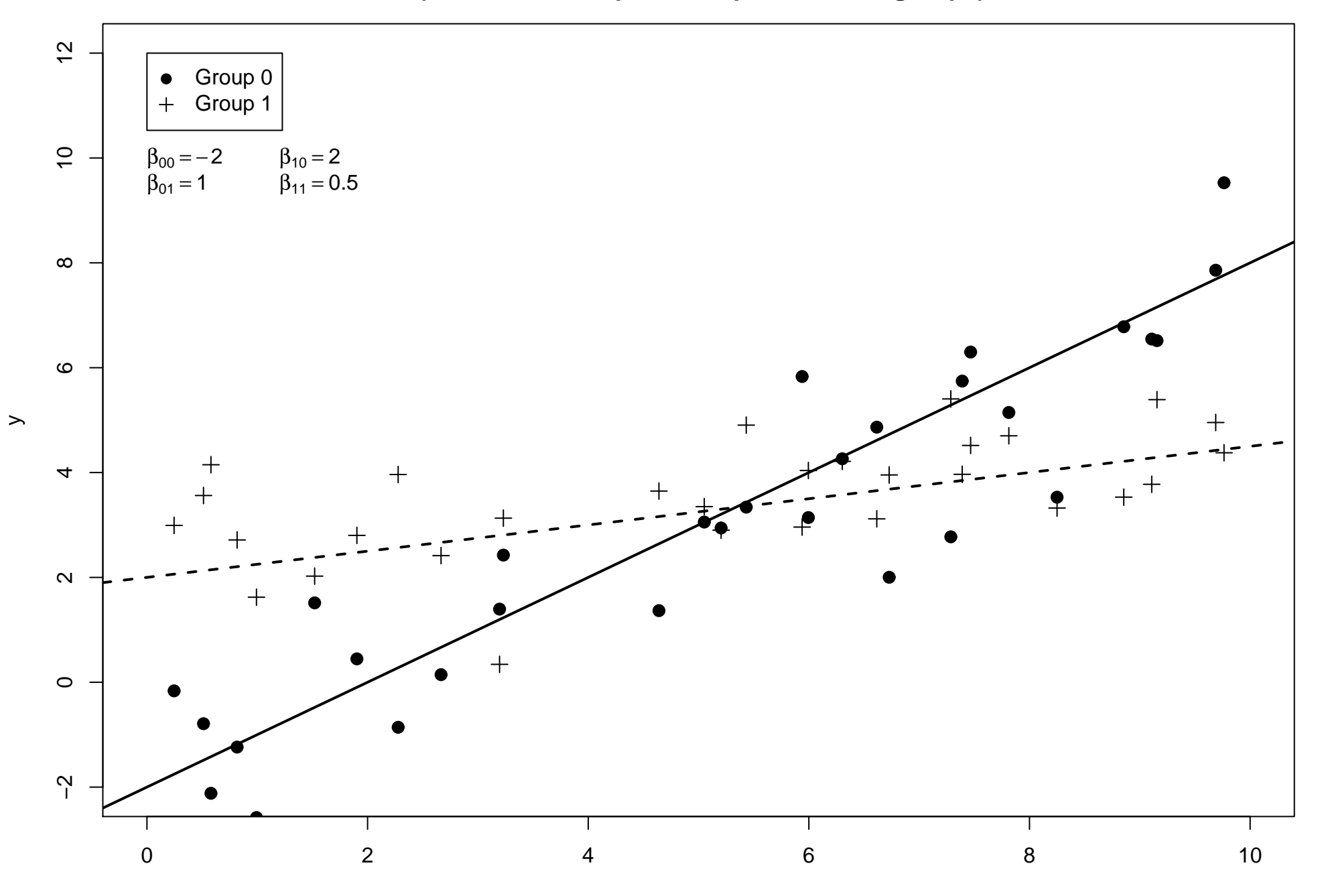

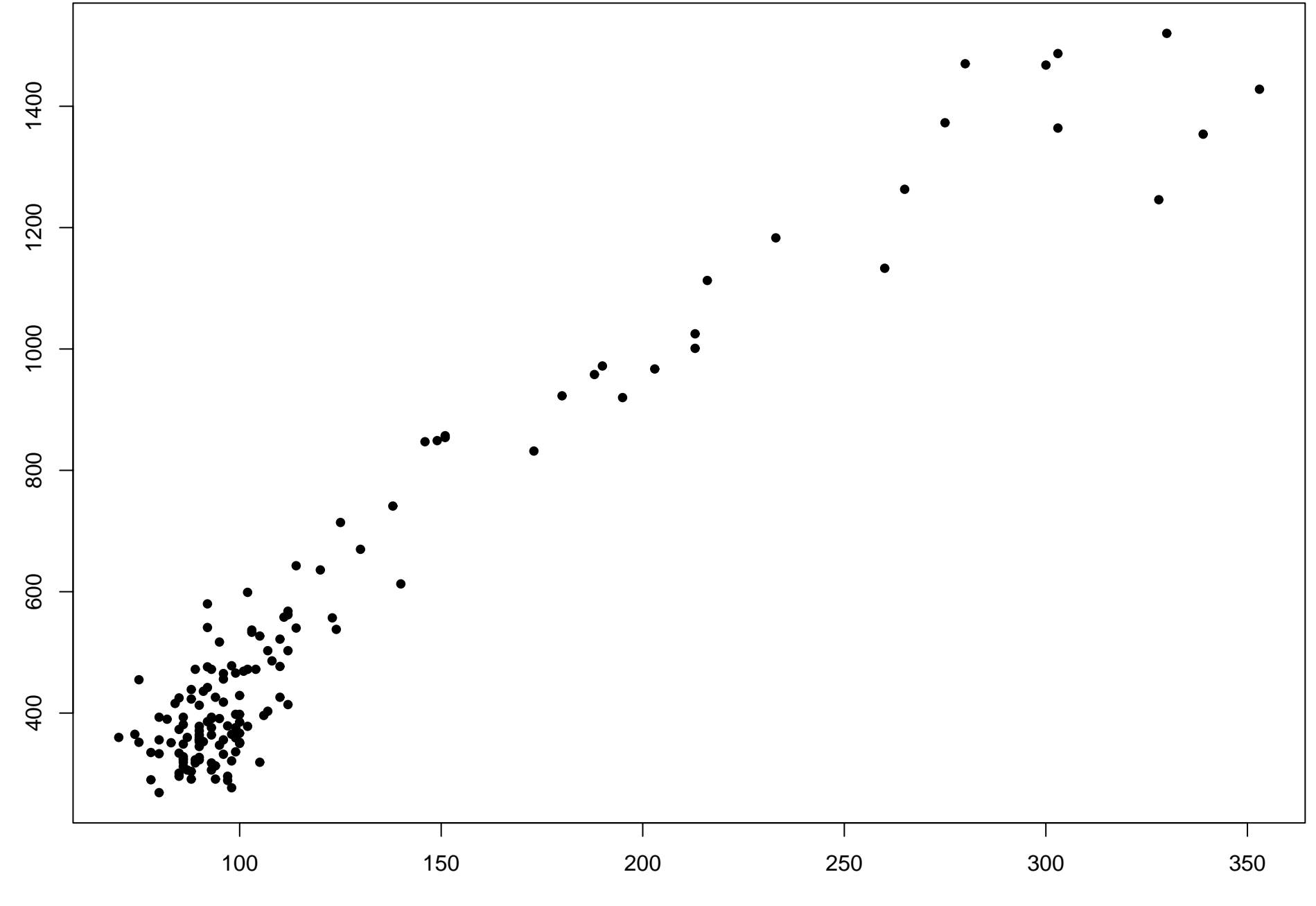

glufast

glutest

**Log−scale Data**

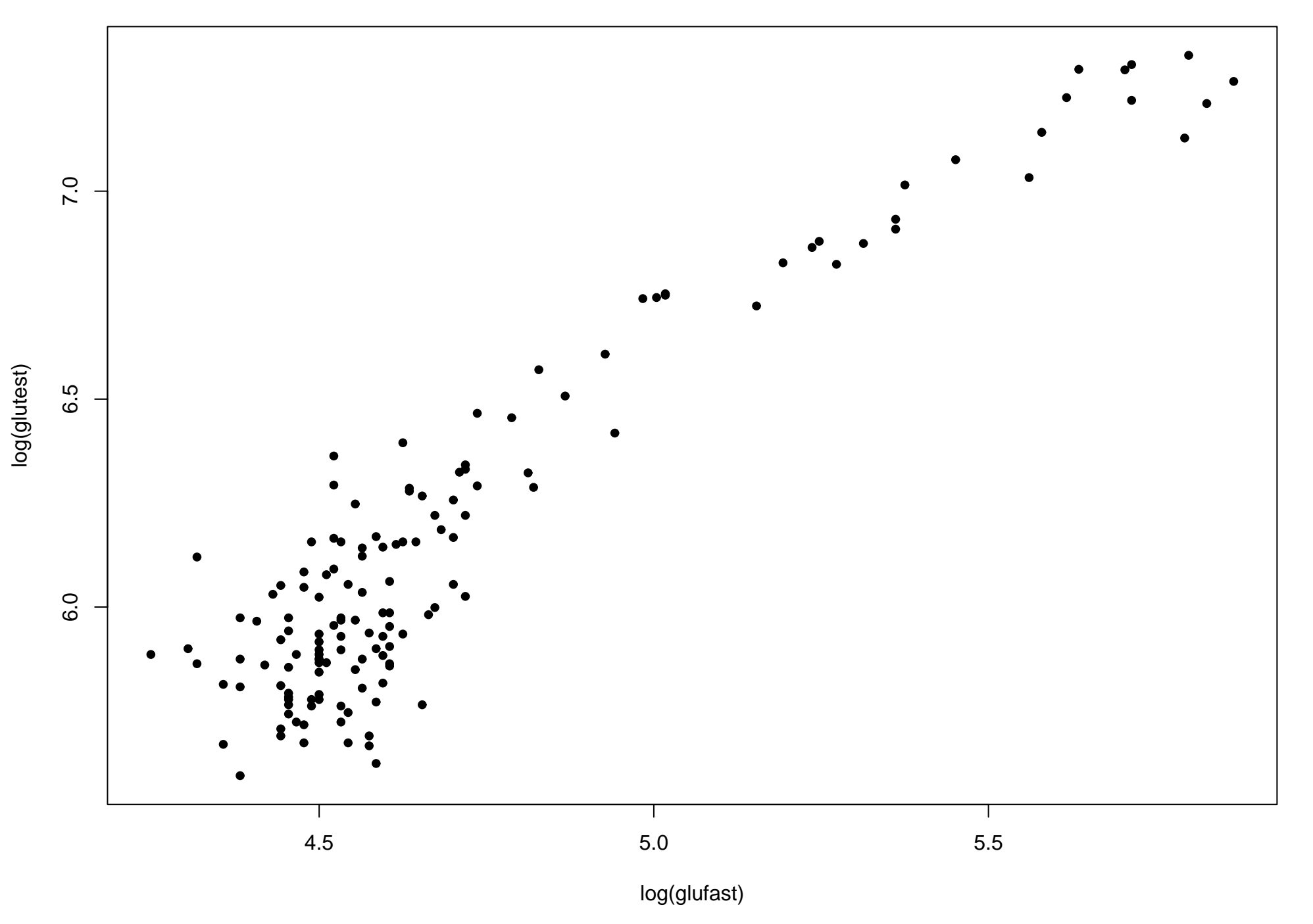

**Log−scale Data**

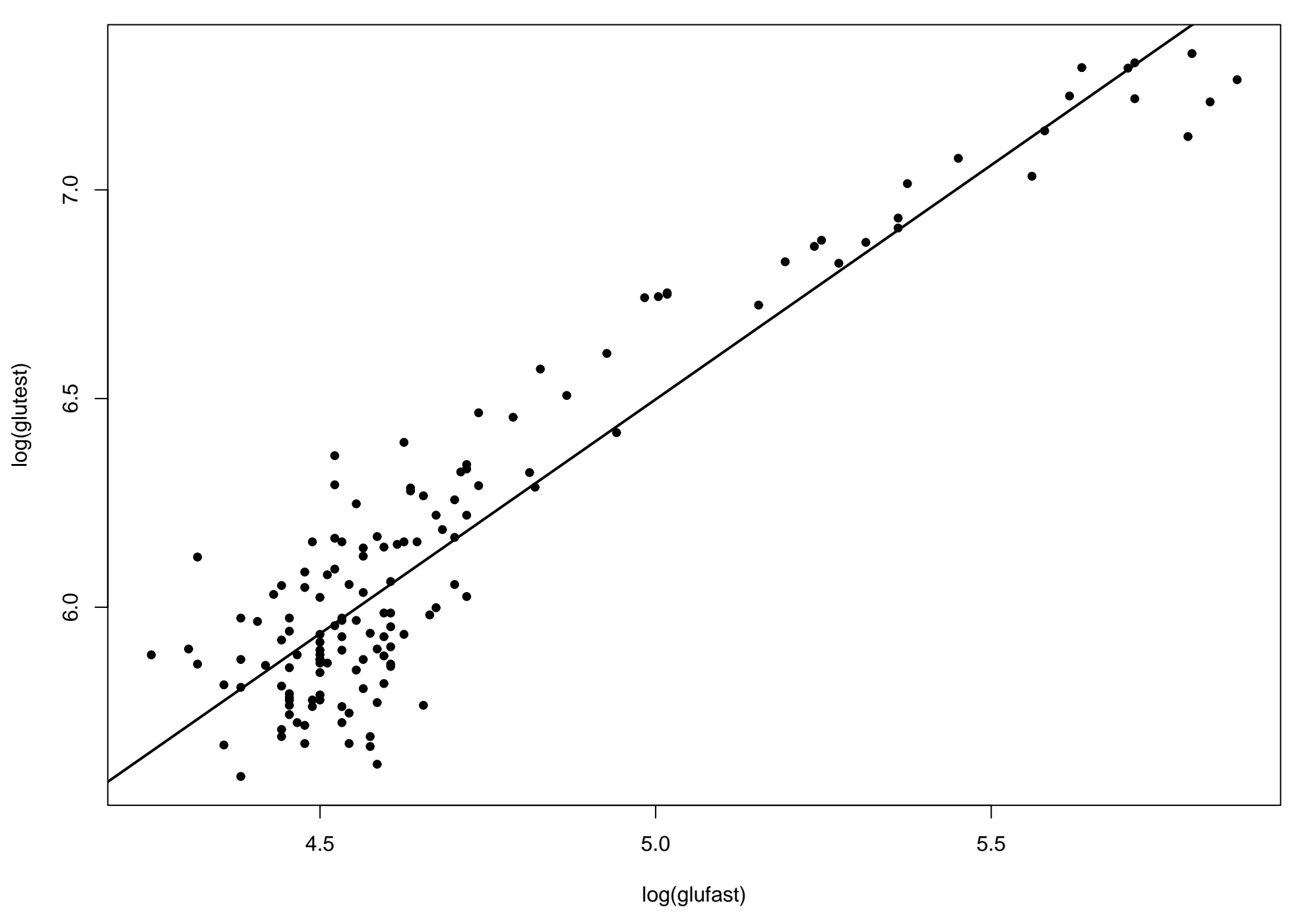

# **Subgroups**

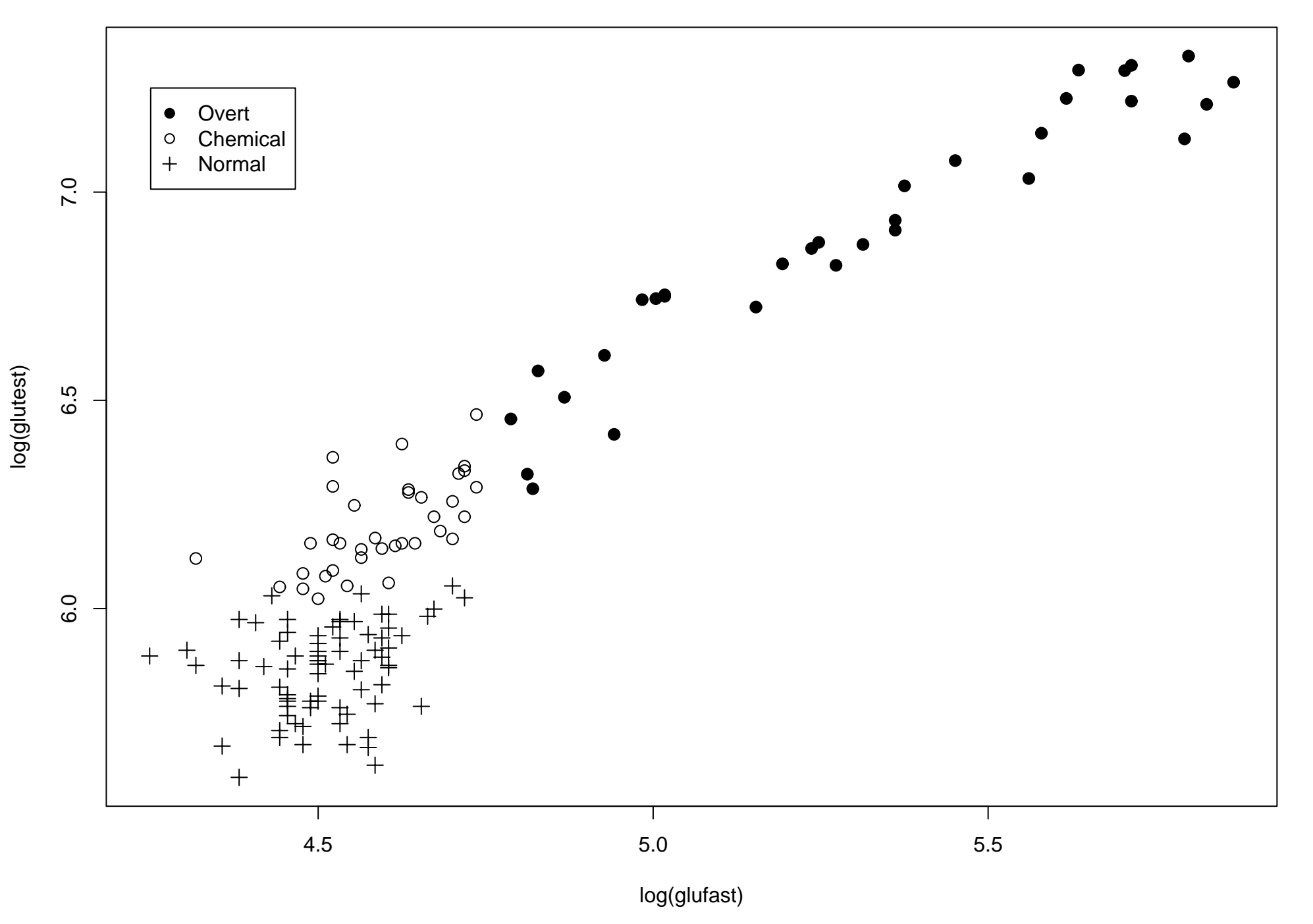

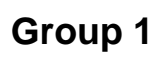

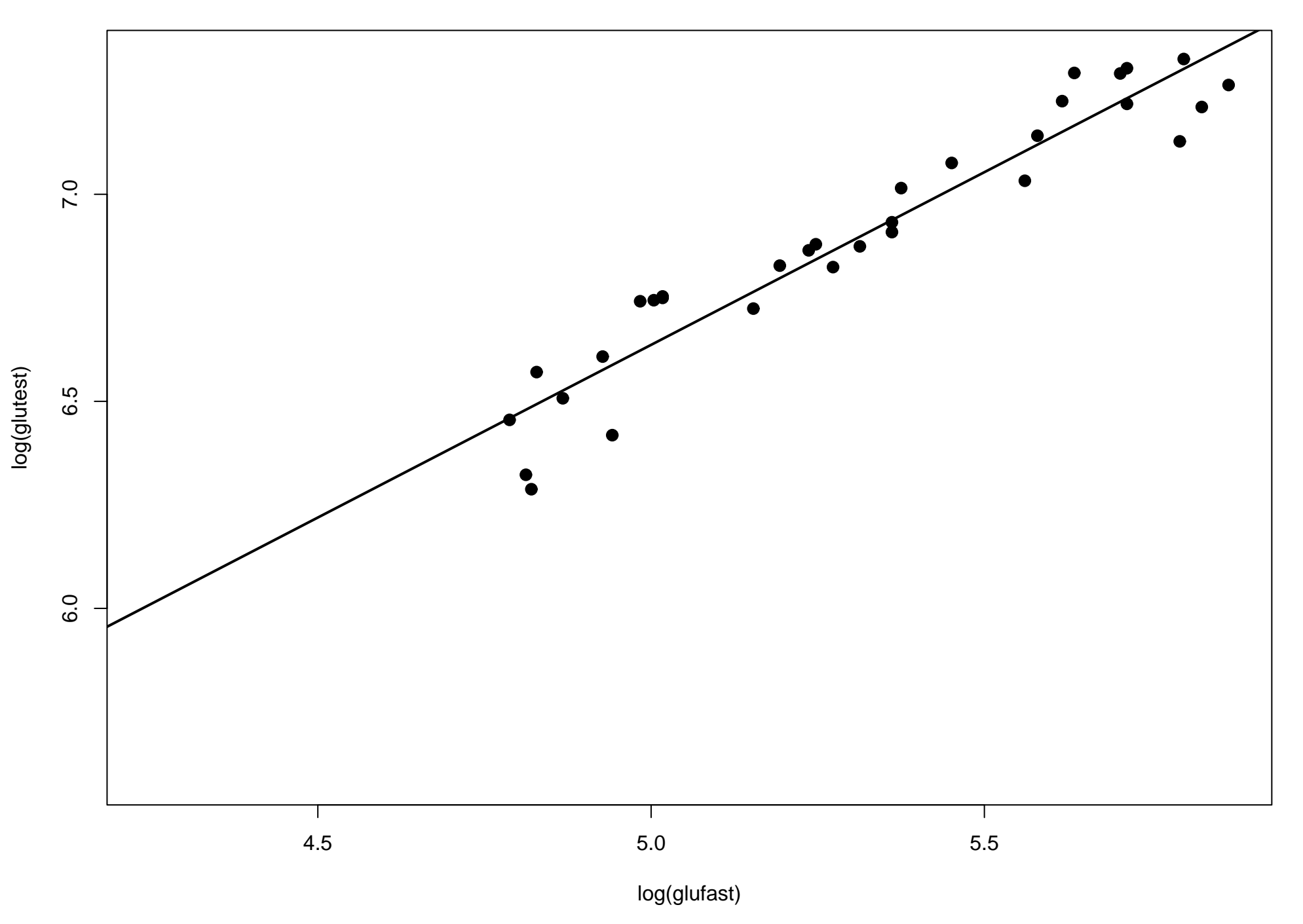

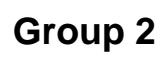

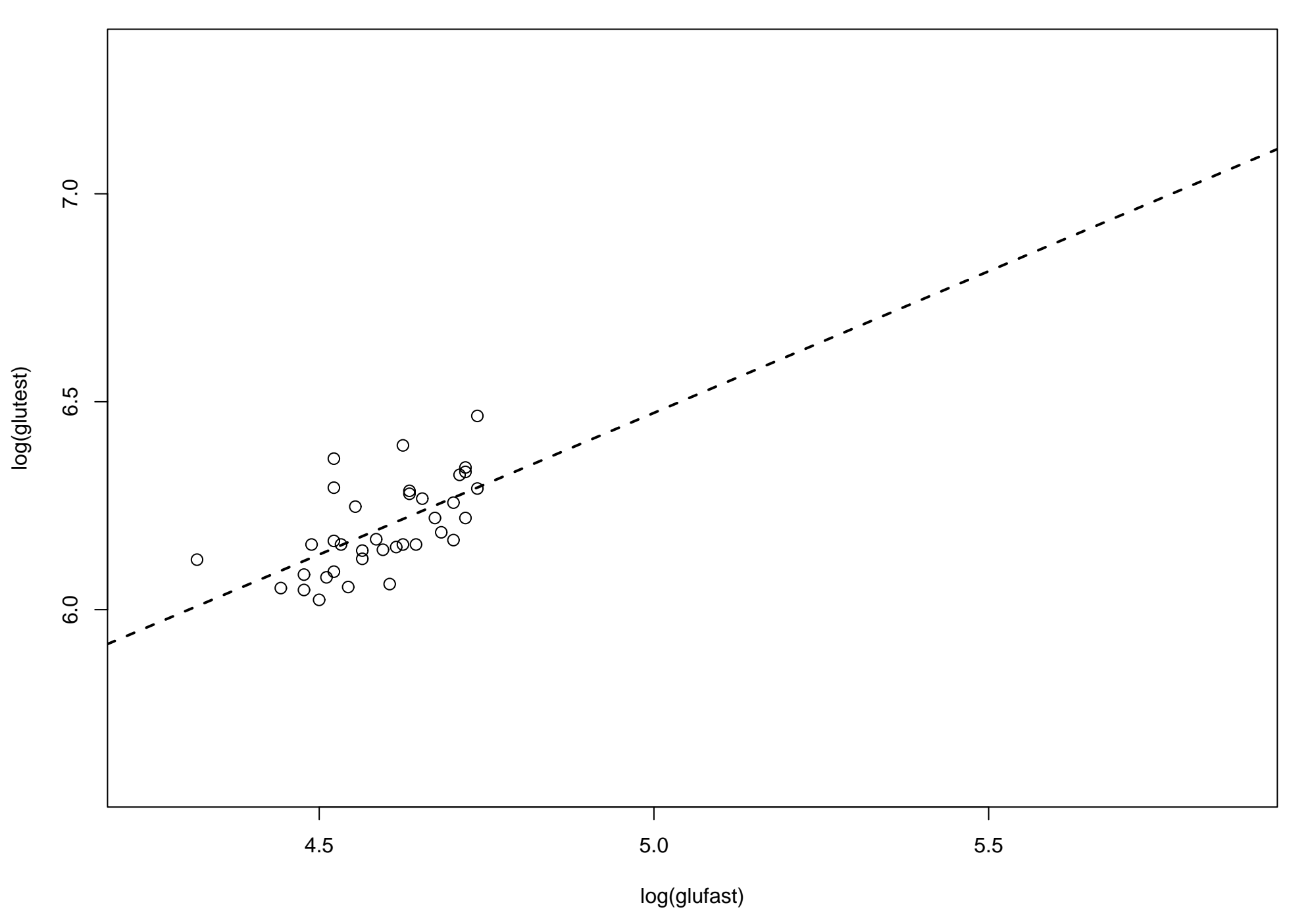

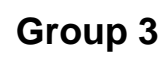

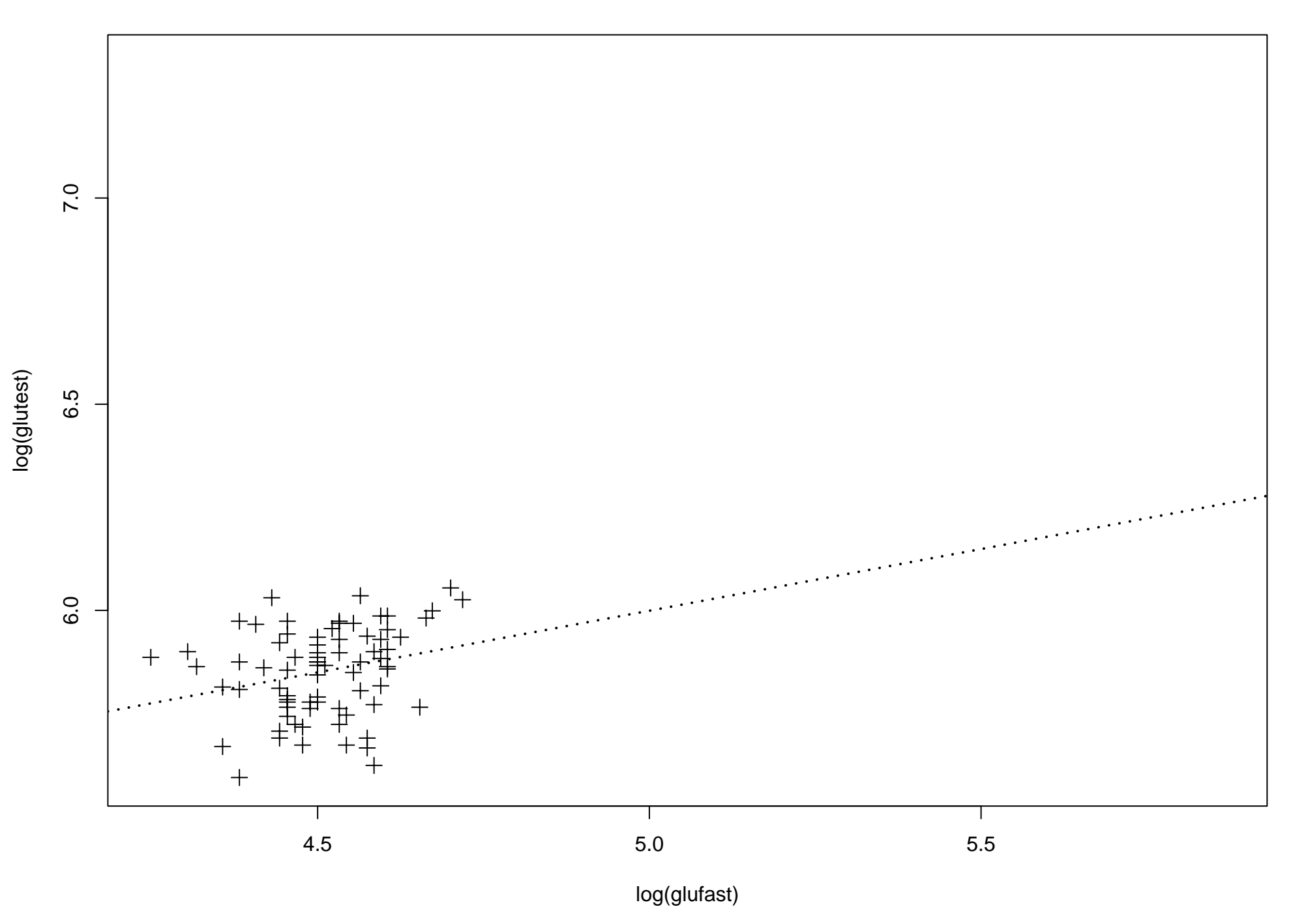

**Fits to the three subgroups**

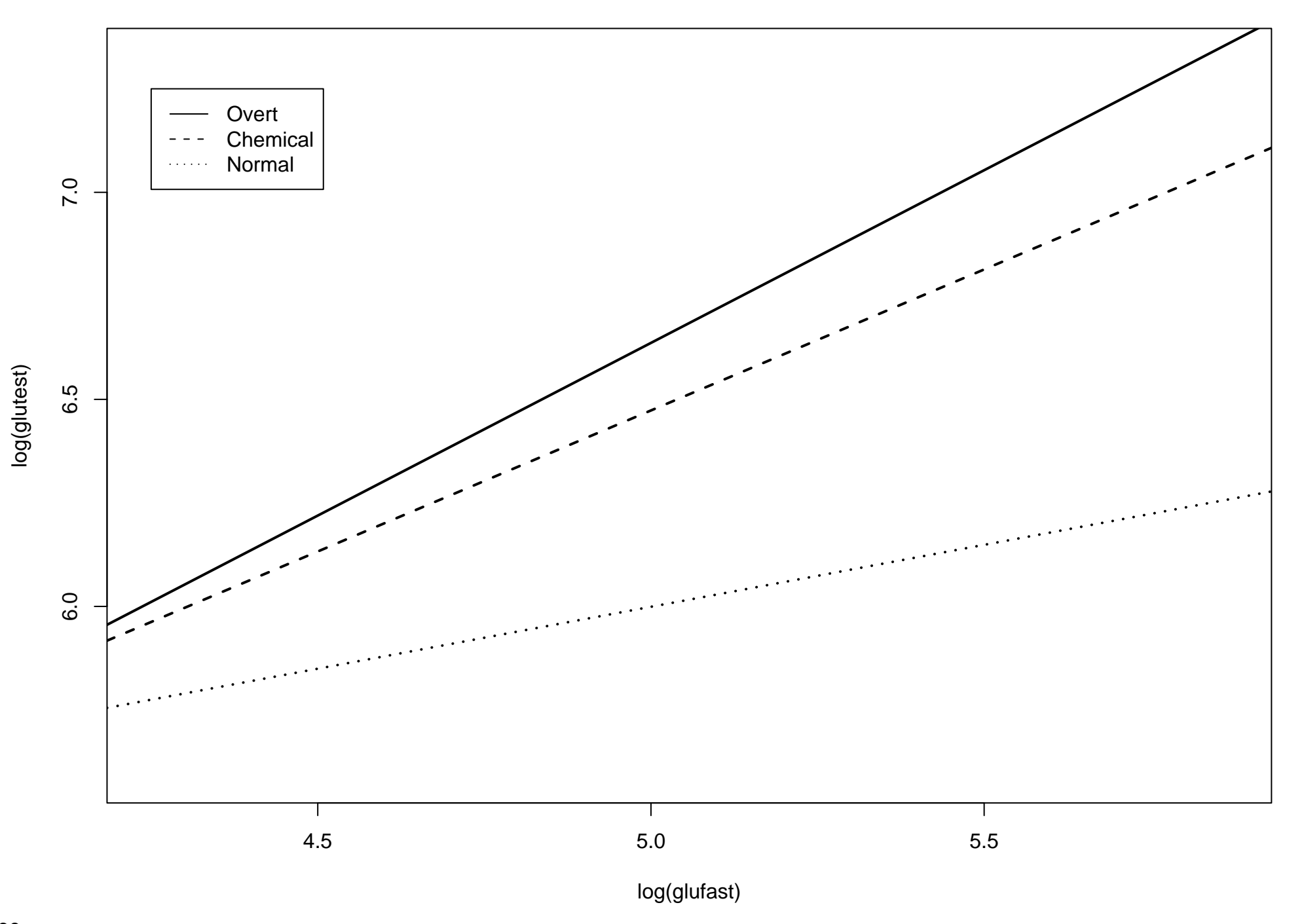

# **Projection back to the axis**

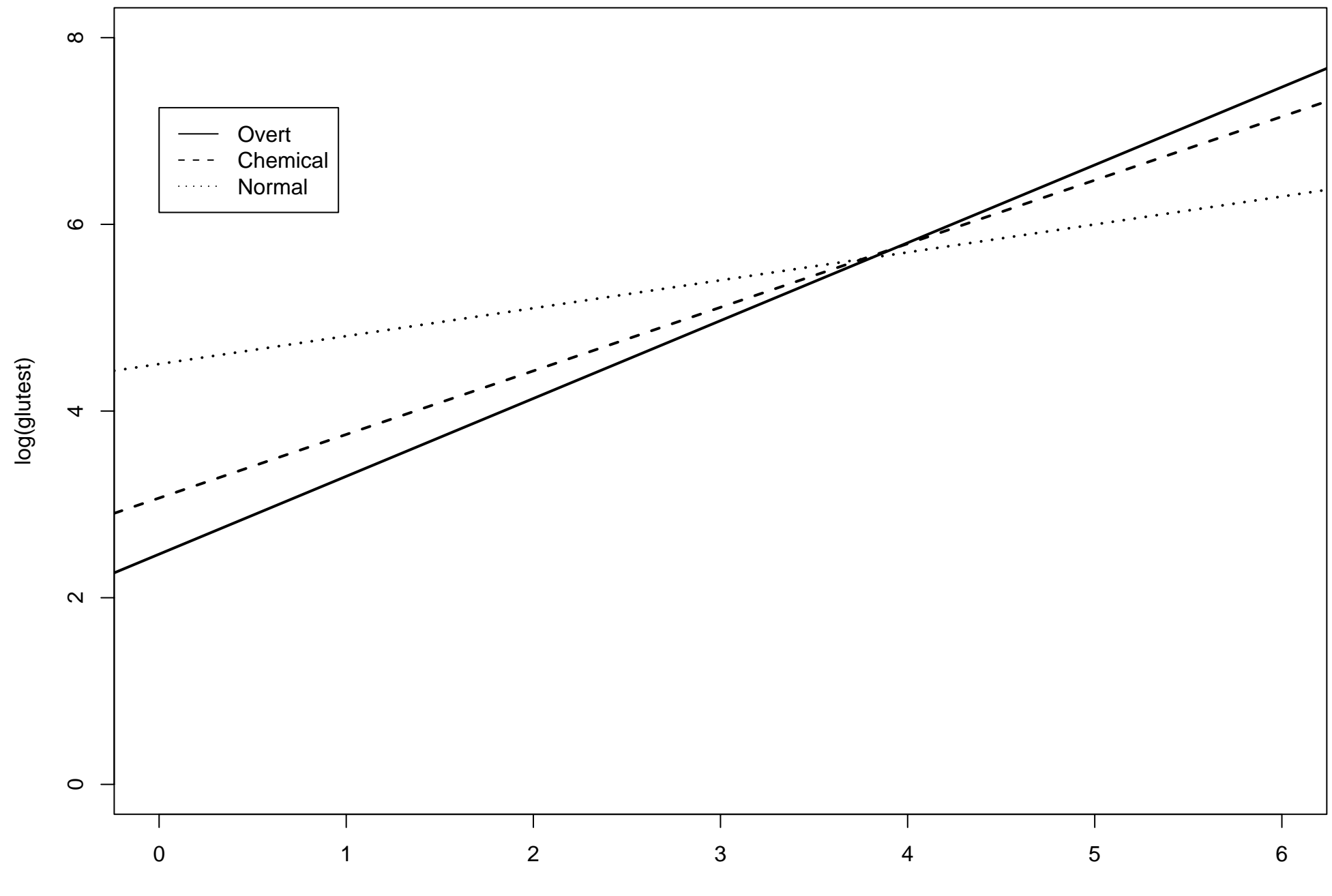

log(glufast)

# FACTOR PREDICTOR REGRESSION

We need to take some care when combining factor predictors and covariates in the regression model. Suppose that we have only two predictors

- A covariate,  $x_1$
- A factor predictor,  $x_2$ , now taking L levels, with the levels being indexed by  $l = 1, 2, \ldots, L$ .

We want to build a model that takes into account both  $x_1$  and  $x_2$ .

# Example : Binary Factor  $L = 2$

Suppose that factor predictor  $x_2$  takes two levels, labelled 0 and 1, that identify two data subgroups. Five models can be considered, that correspond to different straight-line models

- MODEL 0: Same intercept, slope zero, in the two subgroups
- MODEL 1: Different intercept, slope zero, in the two subgroups
- MODEL 2 : Same intercept, same non-zero slope, in the two subgroups
- MODEL 3 : Different intercept, same non-zero slope, in the two subgroups
- MODEL 4 : Different intercept, different non-zero slopes, in the two subgroups

We can write out the models in terms of the usual slope and intercept parameters. The general model can be written

$$
y = \begin{cases} \beta_{00} + \beta_{01}x_1 + \epsilon & \text{GROUP 0} \quad (l = 0) \\ \beta_{10} + \beta_{11}x_1 + \epsilon & \text{GROUP 1} \quad (l = 1) \end{cases}
$$

•  $MODEL0$ :

$$
\beta_{00} = \beta_{10} = \beta_0, \ \beta_{01} = \beta_{11} = 0
$$

- MODEL  $1:$
- 
- 
- 

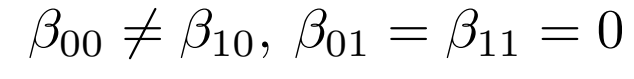

- MODEL 2:  $\beta_{00} = \beta_{10} = \beta_0, \ \beta_{01} = \beta_{11} = \beta_1 \neq 0$
- MODEL 3:  $\beta_{00} \neq \beta_{10}, \ \beta_{01} = \beta_{11} = \beta_1 \neq 0$
- MODEL 4:  $\beta_{00} \neq \beta_{10}, \beta_{01} \neq \beta_{11}$

The numbers of parameters,  $p$ , in each model are as follows:

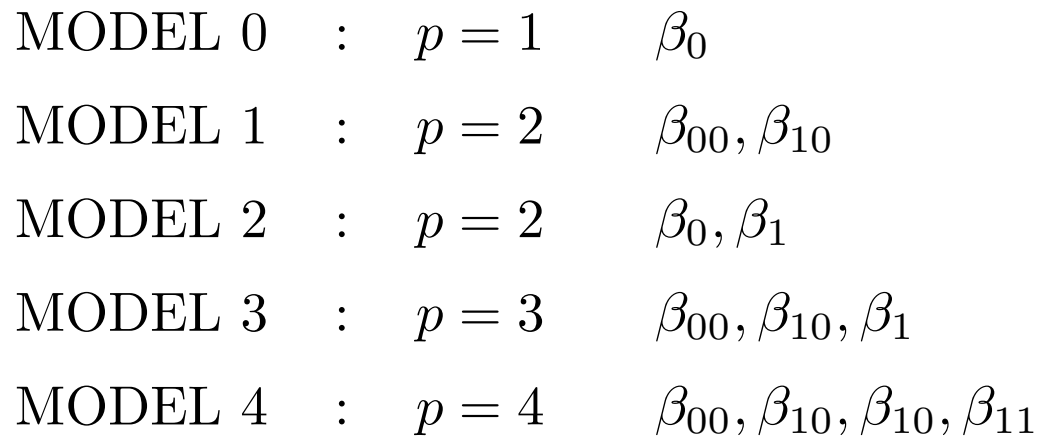

SPSS Parameterization: The default parameterization used by SPSS is different from the one described above. SPSS takes a baseline group, and looks for differences in the parameters compared to the baseline group. The baseline group is taken to be the last listed subgroup for the factor predictor; in the binary example above, the baseline group would be Group 1.

The interaction model is therefore written

$$
y = [\beta_0 + (1 - x_2)\delta_{00}] + [(\beta_1 + (1 - x_2)\delta_{01})x_1] + \epsilon
$$

- $\delta_{00}$  is the change in intercept from Group 1 to Group 0
- $\delta_{01}$  is the change in slope from Group 1 to Group 0

# Example: Diabetes Data Set

The data in the data set **DIABETES.SAV** contain information on 68 diabetes patients falling into two clinically different categories (overt and chemical diabetics) and 76 normal controls. Measurements of plasma glucose in blood samples when fasting and in a dietary test are recorded.

The objective is to predict the the test glucose levels from the fasting glucose levels in the three subgroups, and to find out if there is any significant difference between the subgroups.

In this analysis, there is a single response variable, one covariate and one factor predictor:

- $y:$  glutest, the test glucose level
- $x_1$ : covariate glufast, the fasting glucose level
- $x_2$ : factor predictor group, the diabetes group
	- GROUP 1: Overt Diabetic
	- GROUP 2: Chemical Diabetic
	- GROUP 3: Normal Patients

# **Tests of Between-Subjects Effects**

# Dependent Variable: Log(GluTest)

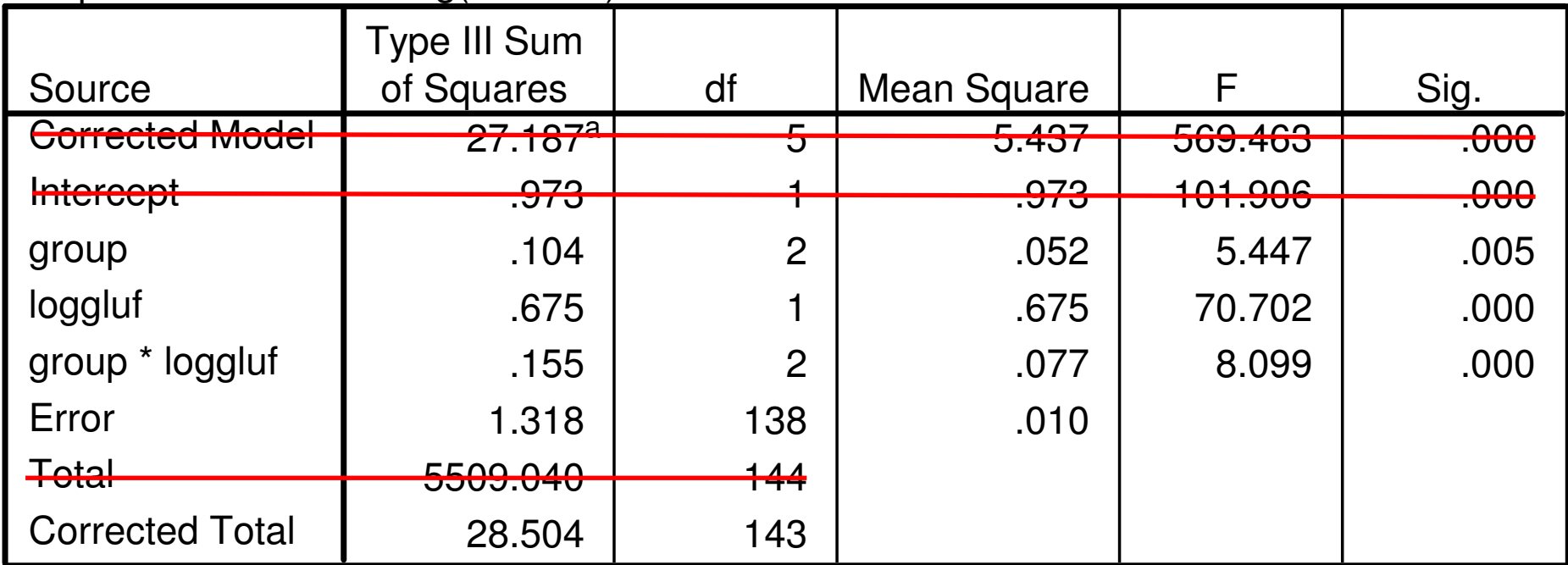

a. R Squared = .954 (Adjusted R Squared = .952)

### **Parameter Estimates**

Dependent Variable: Log(GluTest)

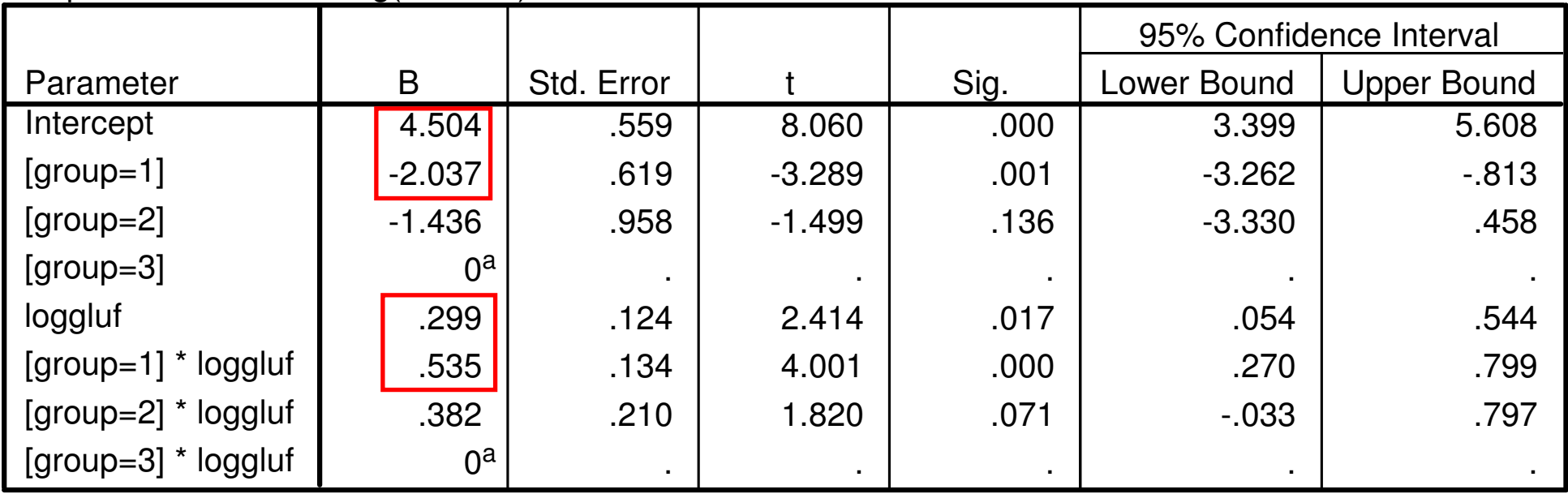

a. This parameter is set to zero because it is redundant.

The first ANOVA table demonstrates that there is a significant interaction between the covariate and the factor predictor  $(F = 8.099,$  $p$ -value  $\leq$  0.001). This means that there is a **significantly different** slope in at least two of the three subgroups.

The second table gives the slope and intercept parameters in the three groups. The SPSS parameterization is not directly in terms of the slopes and intercepts, but looks at **differences** from baseline subgroup, Group 3. For example, the Group 1 intercept and slope are, respectively,

INTERCEPT :  $4.504+(-2.037) = 2.467$  SLOPE :  $0.299+0.535 = 0.834$ .

### Diabetes Data Set

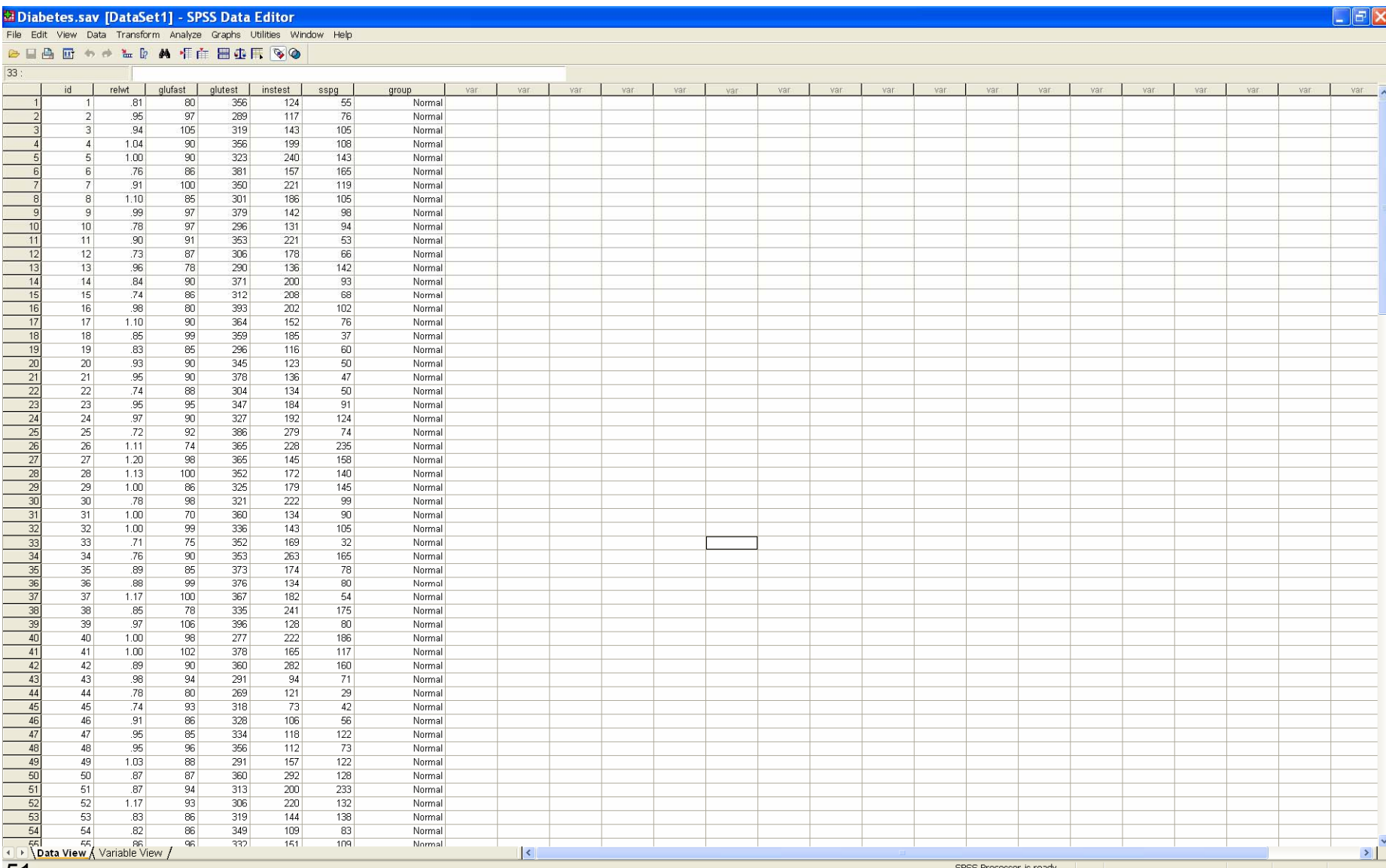

51

SPSS Processor is ready

# Create two new variables **loggluf** and **logglut** for the logged variables

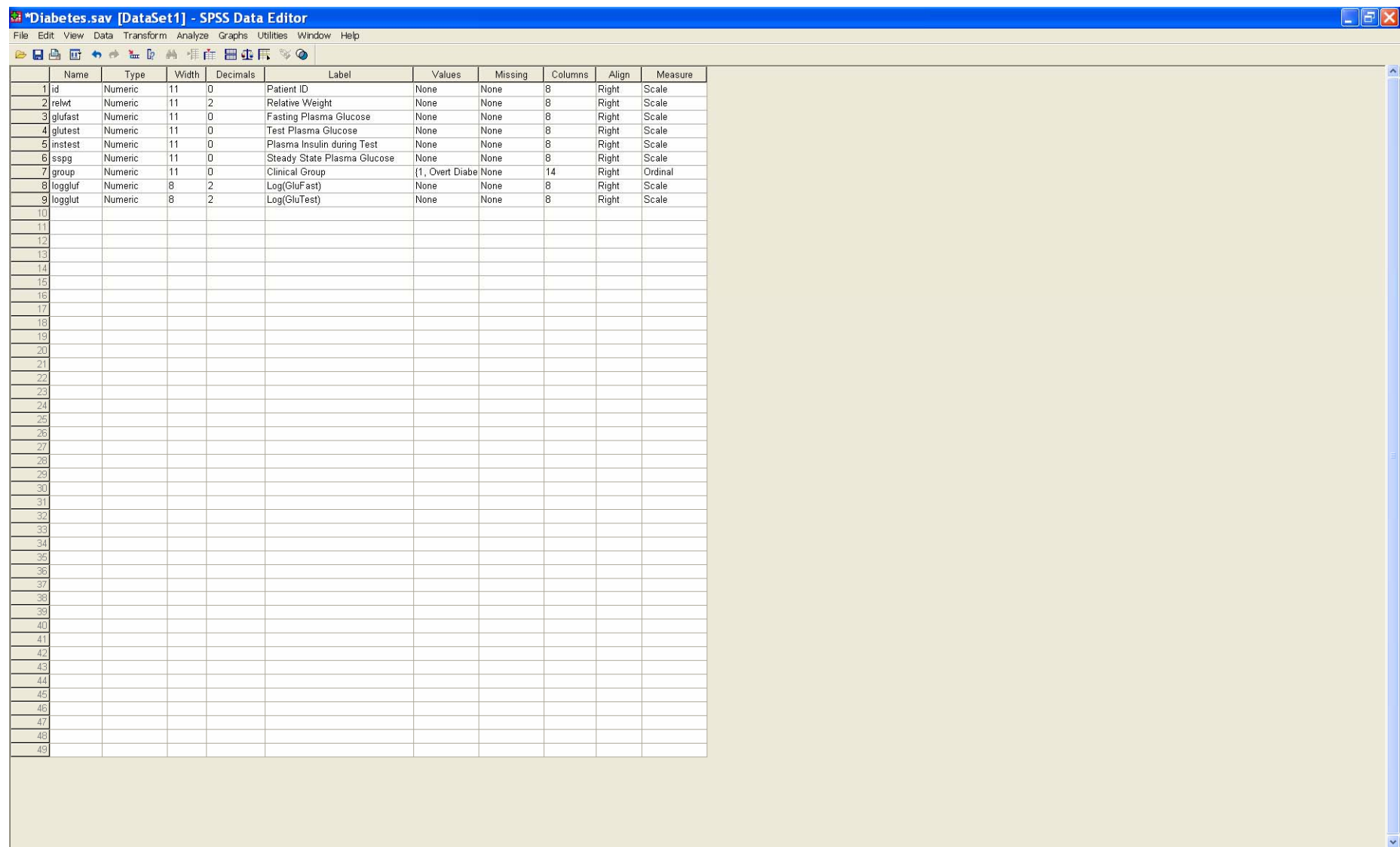

I٢

52

# Use the *Compute* pulldown menu to compute the log transform

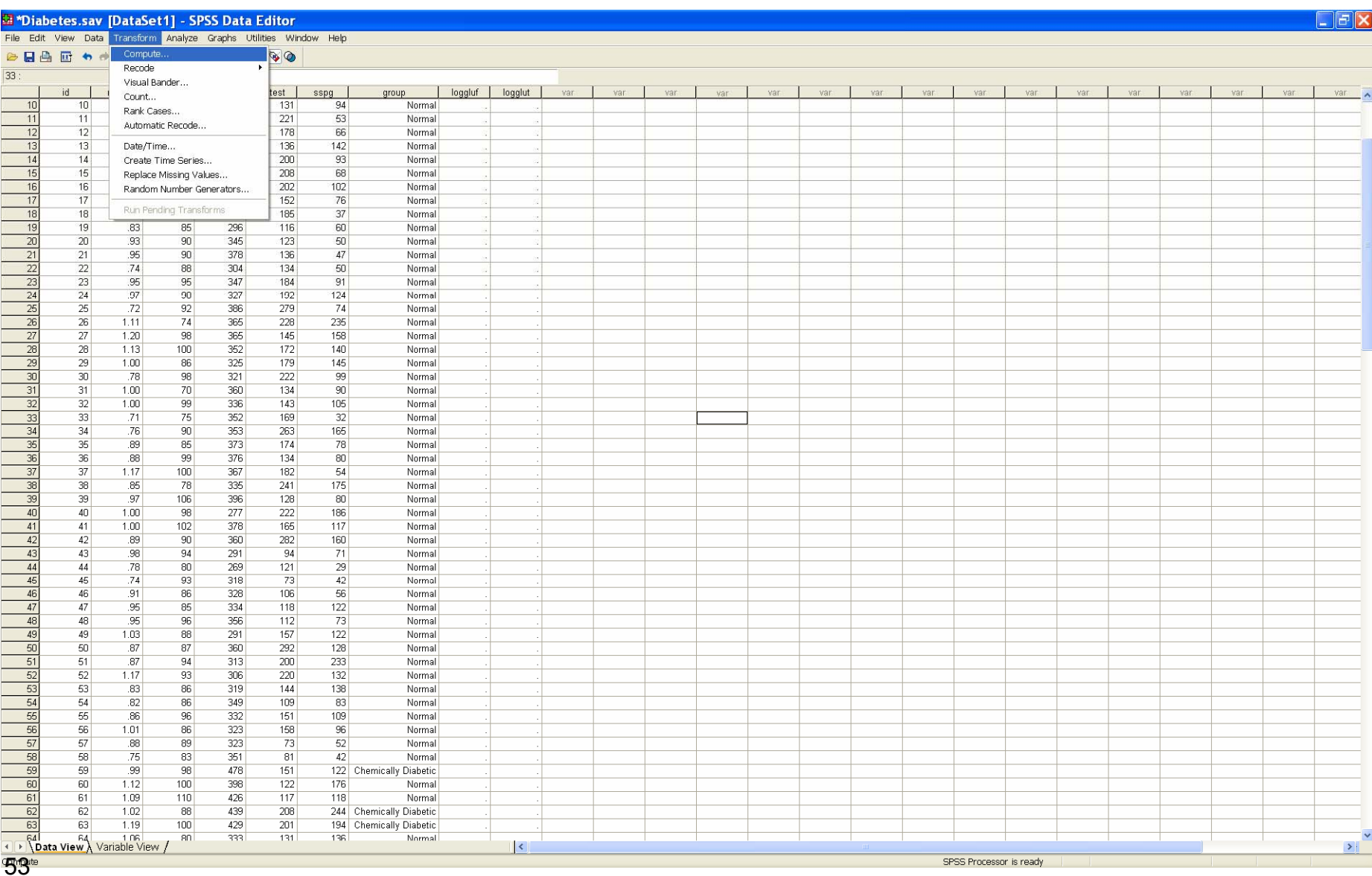

# In *Target Variable* insert **loggluf**, and in *Numeric Expression* type

# **Ln(glufast),** and click OK

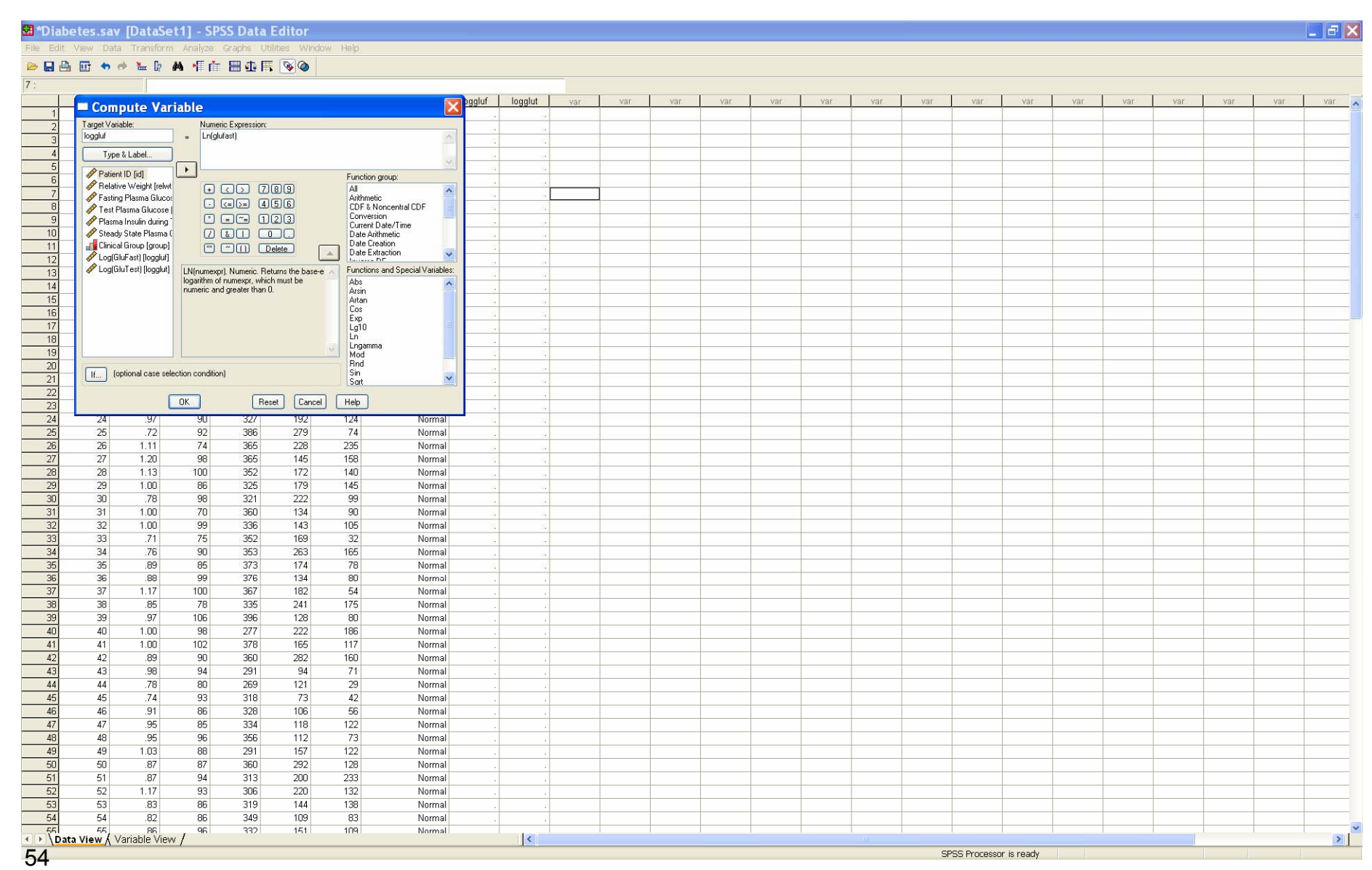

# Click OK when the confirmation screen appears

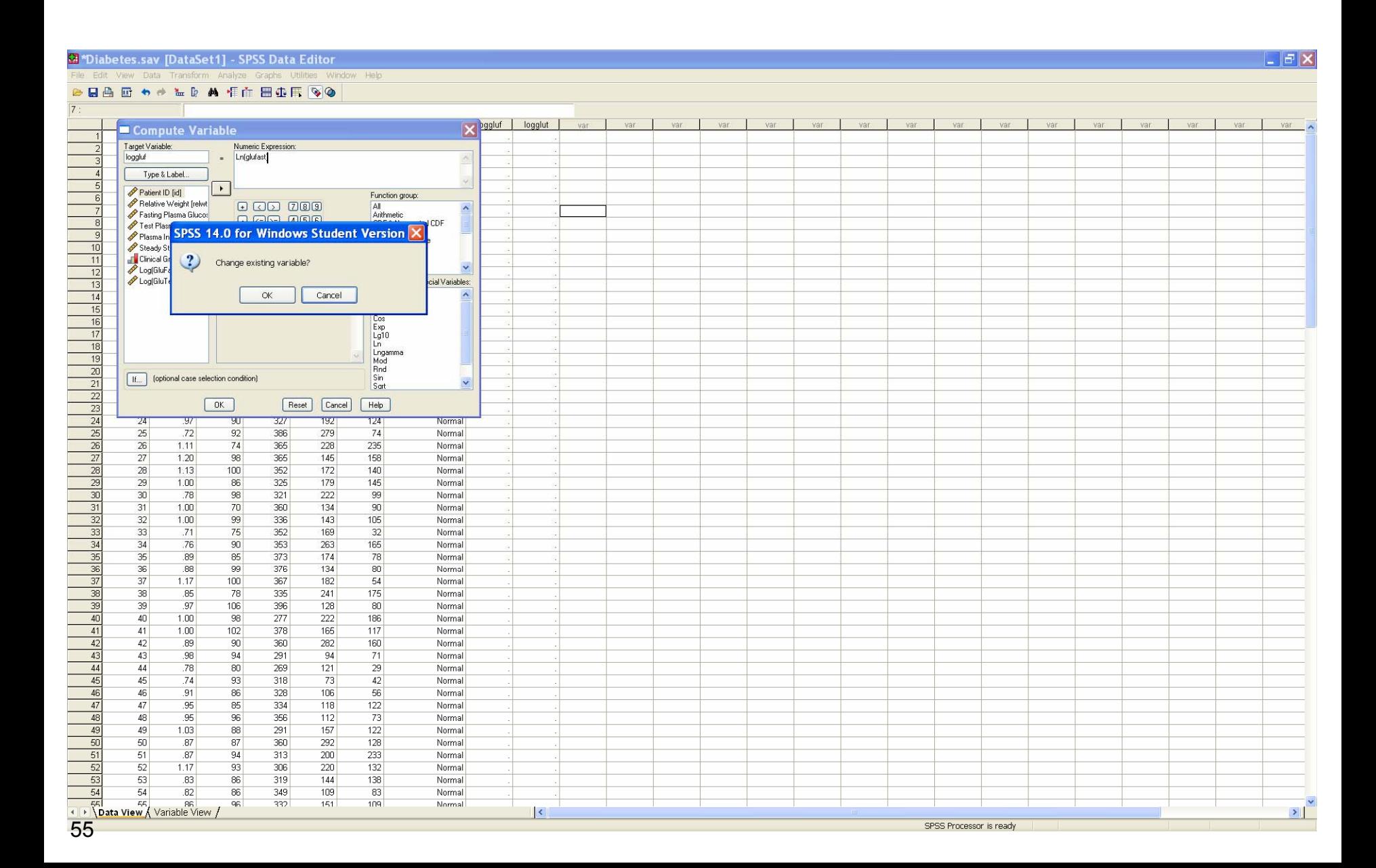

# The log transformed variable **loggluf** is computed.

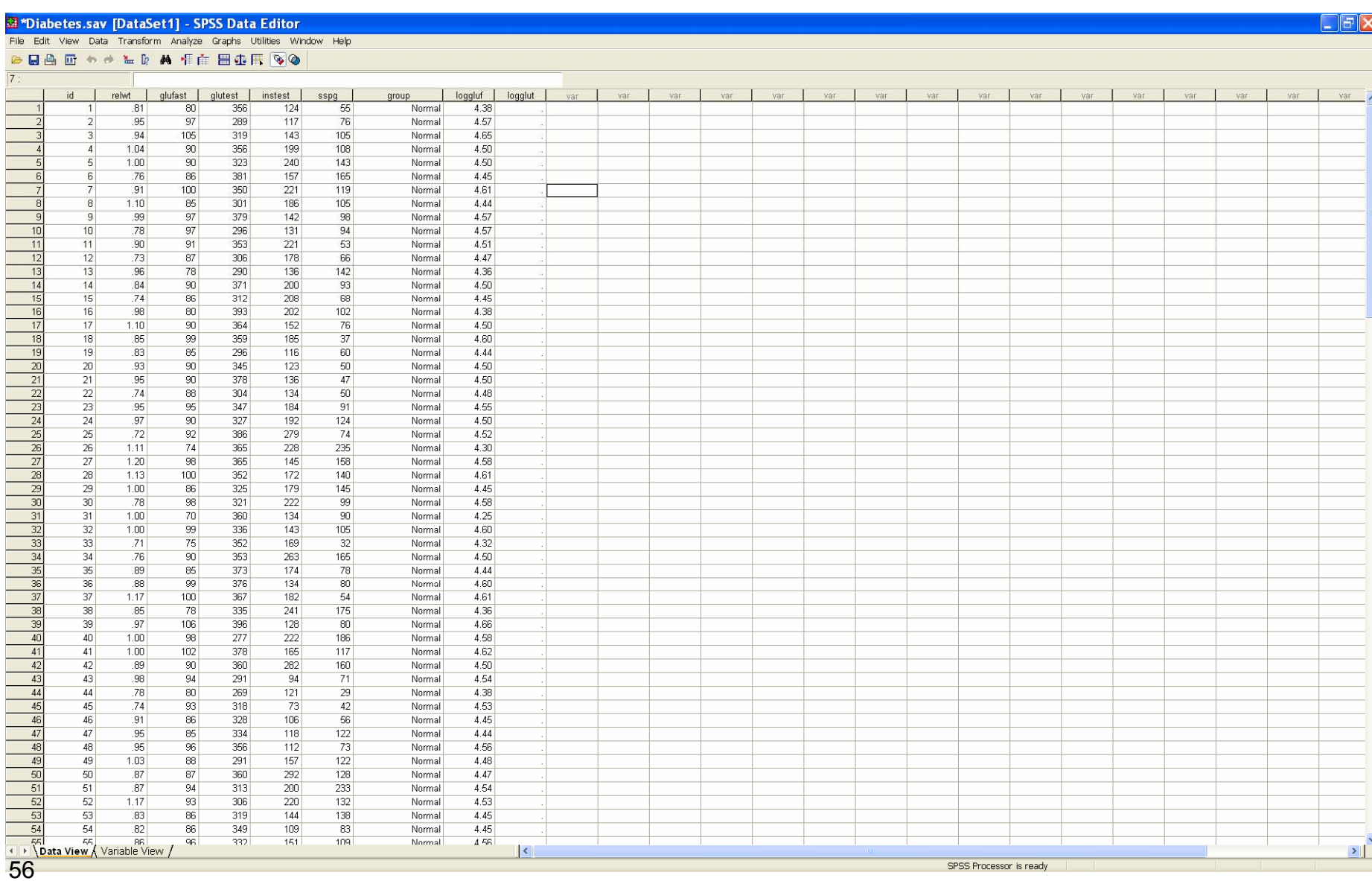

 The same procedure computes the log transformed variable **logglut**; we log transform the glutest variable using the *Compute* pulldown

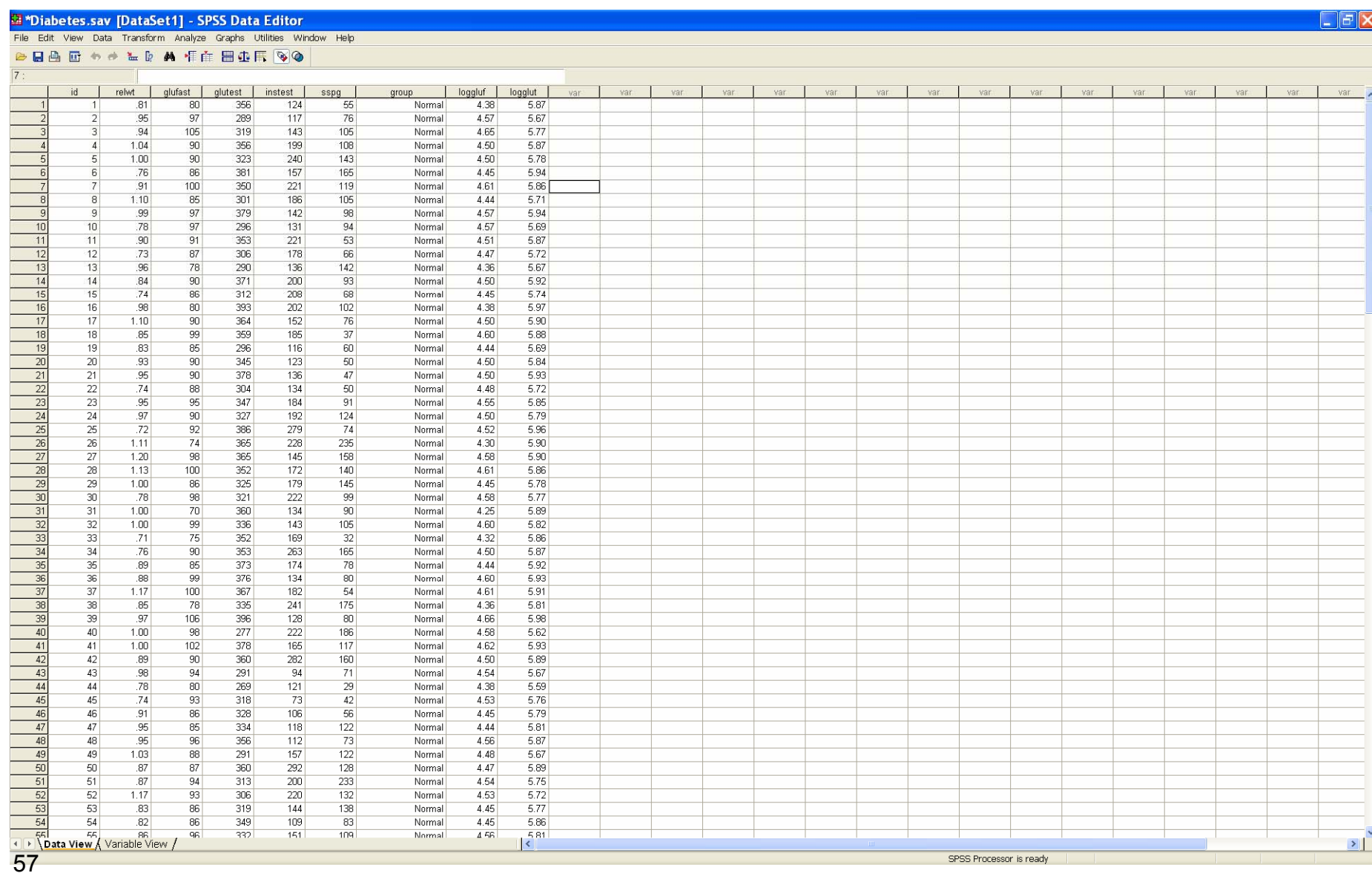

# We now perform the linear regression using the *General Linear Model* pulldown. <sup>8</sup>

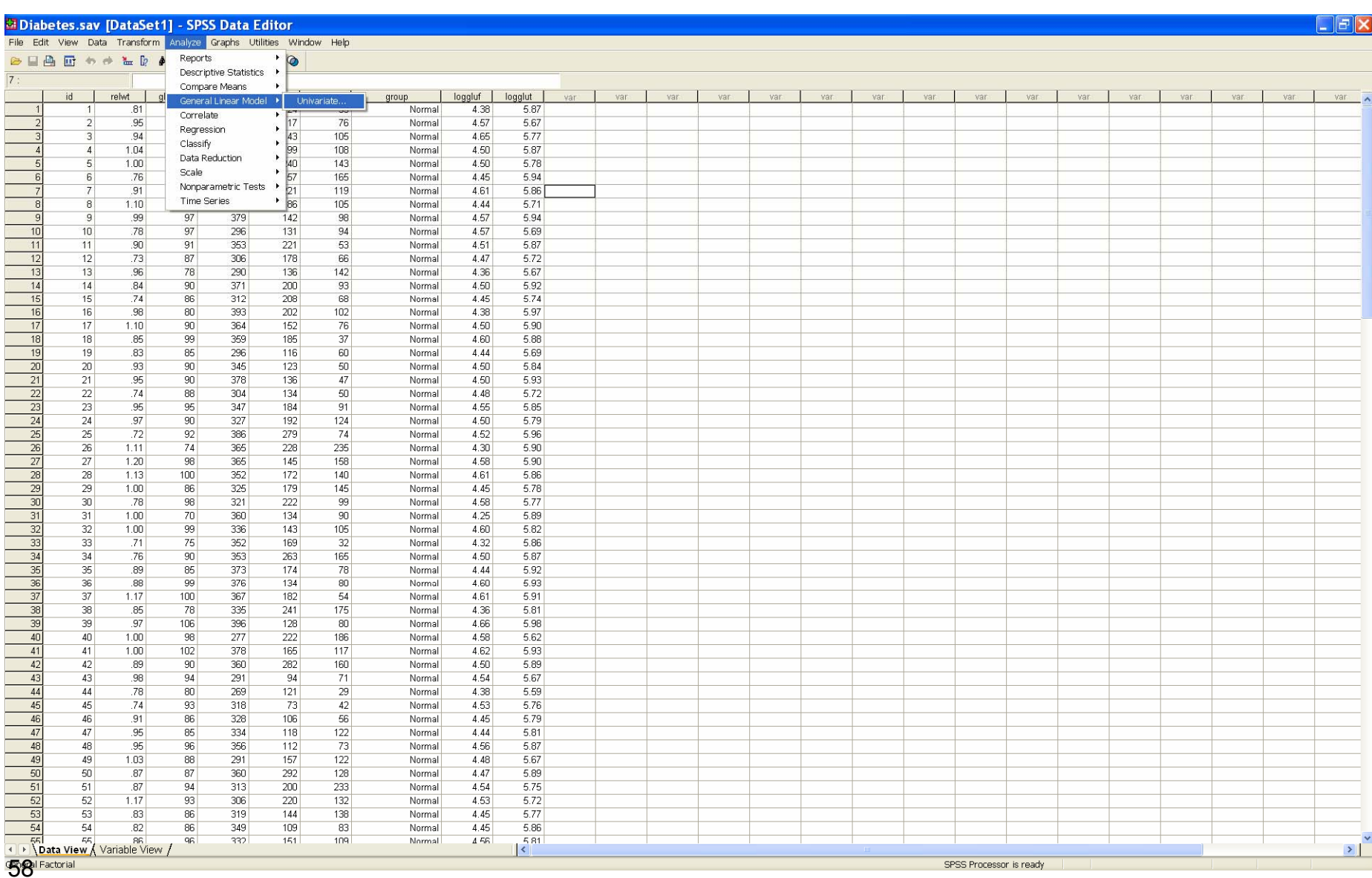

# Select the *Dependent Variable* (**logglut**), the *Fixed Factor* (**grou**p) and the *Covariate* (**loggluf**).

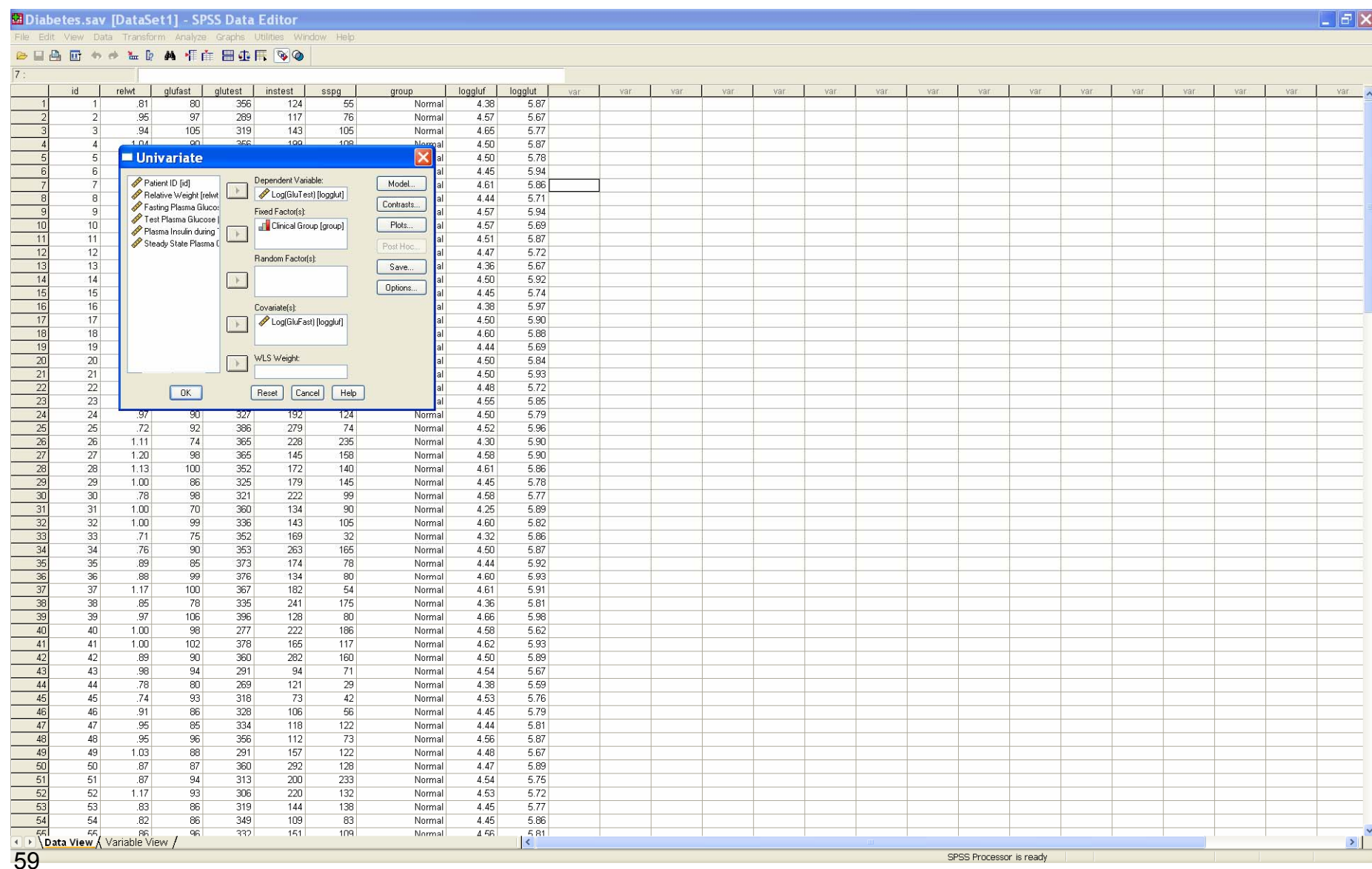

# To specify the model, click the *Model* button to get the *Model Dialog*.

We wish to specify a *Custom* main effects plus interaction model.

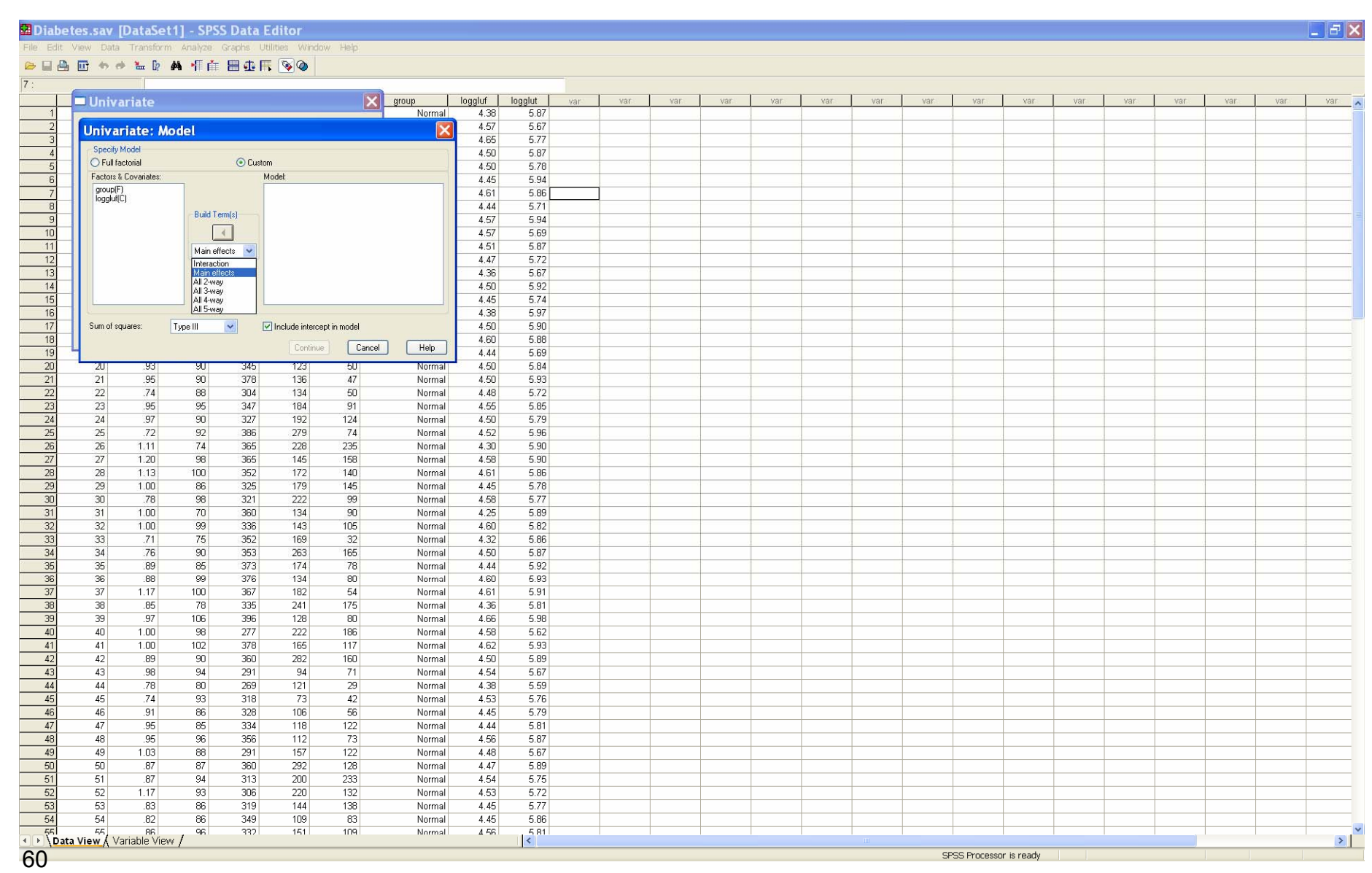

### We select the factor and covariate as main effects.

![](_page_60_Picture_11.jpeg)

### Select *Interaction* from the *Build Terms* pulldown.

![](_page_61_Picture_17.jpeg)

![](_page_62_Picture_14.jpeg)

### The *Custom* model has been built. Click *Continue*.

![](_page_63_Picture_16.jpeg)

# The model is now built. On the *General Linear Model* dialog, click *Options.*

### Select *Parameter Estimates* and *Residual plot*

![](_page_64_Picture_24.jpeg)

# The output is generated.

![](_page_65_Picture_12.jpeg)

17 The ANOVA table describes the results. It can be read in the same way as an ordinary ANOVA table. We note significant main effects and interaction.

### **Tests of Between-Subjects Effects**

Dependent Variable: Log(GluTest)

![](_page_66_Picture_156.jpeg)

a. R Squared = .954 (Adjusted R Squared = .952)

The high R squared value means that the model fit is quite good overall.

The parameter estimates/standard errors are also computed.

The SPSS parameterization of the model is used.

#### **Parameter Estimates**

Dependent Variable: Log(GluTest)

![](_page_67_Picture_193.jpeg)

a. This parameter is set to zero because it is redundant.

In the main effects plus interaction model, there are six parameters; we are fitting three separate straight lines to the three subgroups, and there are two parameters in each straight line.

![](_page_68_Figure_1.jpeg)

### Dependent Variable: Log(GluTest)

Model: Intercept + group + loggluf + loggluf